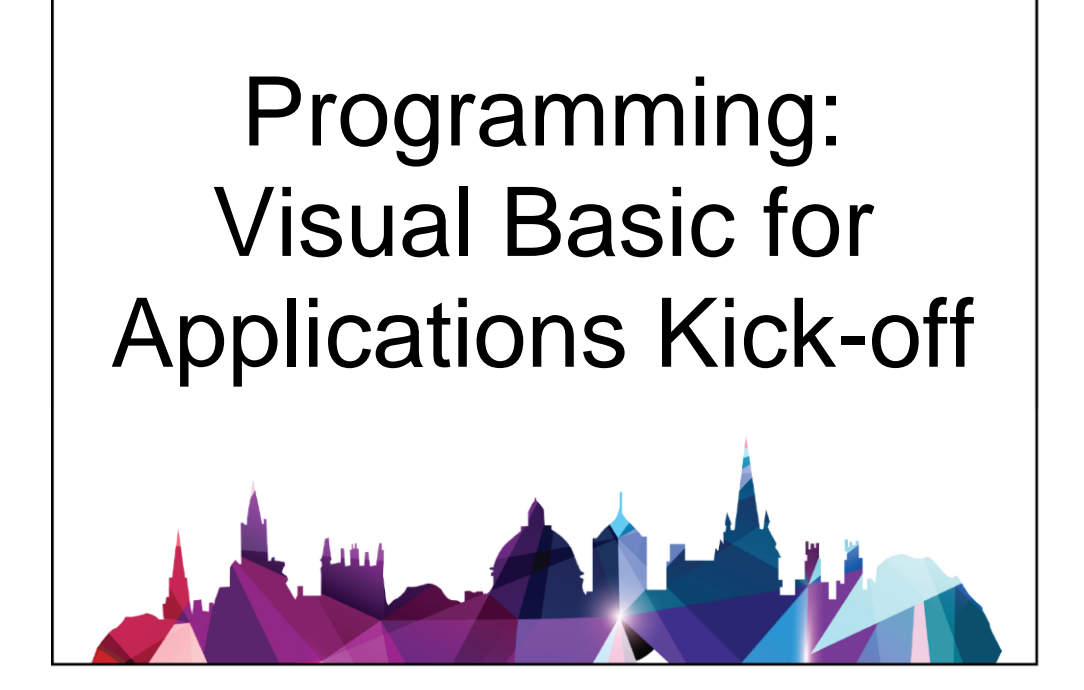

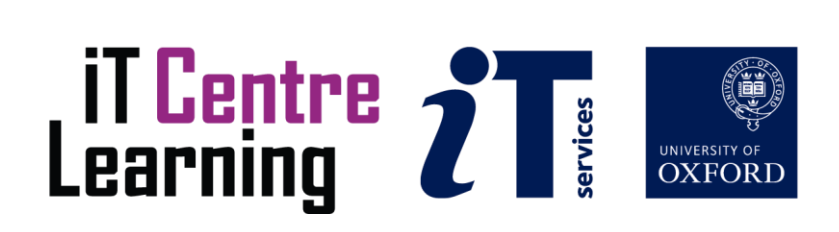

# The small print

### Prerequisites

Time in the workshop is precious – it is an opportunity for you to interact with the workshop leader and other participants through questions and discussions and to share your experiences and concerns. To make the most of this time we sometimes ask you to carry out learning activities ahead of the workshop so that everyone comes into the class with the same basic knowledge. We keep this prior learning to a minimum and often make use of online videos. Online videos provided through 'Molly' can be accessed by University members anytime, anywhere, through a browser or app.

Your course booking will tell you if any prior learning activity is required. If you don't have an environment where you can do this learning, you can come along to one of our 'qu**i**e**t**' sessions. These are scheduled every week in normal term-time, and are a quiet space where you can work through 'Molly' videos or other workshop resources.

If you turn up for a workshop without having done the prior learning, the workshop leader may suggest that you come back on another session.

### Copyright

Graham Addis makes this booklet and the accompanying slides available under a Creative Commons licence (BY-NC-SA: Attribution-NonCommercial-ShareAlike).

The Oxford University crest and logo and IT Services logo are copyright of the University of Oxford and may only be used by members of the University in accordance with the University's branding guidelines.

### About the workshop designer

Graham Addis started his first technology role in 1978 and has gathered decades of practical experience in industry. He has always been passionate about passing on his knowledge and undertook his first formal teaching position as a Customer Training Specialist for Intel back in 1984. Since that time his career has combined extensive real world experience with teaching and mentoring. In 2017 he joined the academic world at the University of Oxford and currently specialises in teaching spreadsheets, databases and programming.

### Revision history

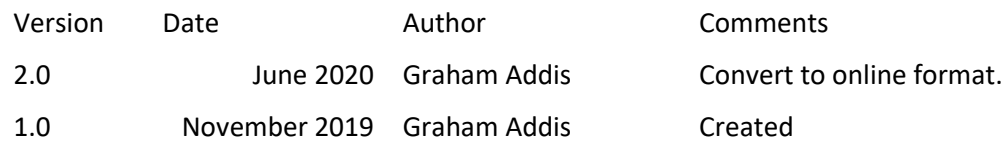

## About this workshop

This workshop will take you through the basics of VBA Macros, using Excel as an example environment. We will provide you with an introduction with which you can use readily available learning resources to build on and expand the knowledge gained in this course.

We will include pointers to other workshops and further resources that will help you go on later to master VBA Macros.

### What you will learn

We will start with the structure of the Visual Basic Component model used within all the Microsoft Applications.

We will investigate reference and manipulate cells and other objects within the VBA environment.

Although Visual Basic is relatively straightforward, applying it to the objects within the Microsoft Application suite can be confusing. By providing guided examples we will familiarise you with the basics of editing, running and modifying VBA Macros.

### What you need to know

The ideas and techniques covered in this workshop will apply to a range of applications. We will demonstrate using *Excel for Windows*. However, the concepts will be the same, whatever Visual Basic enabled application you decide to use.

I will assume that you are familiar using Excel You will need to be able to:

- open and navigate around a workbook using the mouse and scrollbars, save a workbook
- add data to cells, and select and amend such data
- navigate the commands and menus, using Help as necessary

If you need to review these activities, Molly is a great place to get guidance. There are a large number of VBA related online-videos available for University members.

#### The resources you need

Sample documents that you can use to experiment with will be made available, but you may like to bring along your own.

Unless you have been told otherwise, in classroom workshops there will be a computer available for you to use with *Excel for Windows* installed.

You can use your own computer with your preferred app installed if you want to – just bear in mind that I am not an expert in every app (although I am sure that between us we will be able to sort out most problems!).

#### Study Videos

During the workshop, I will point you to a variety of resources that will help you in achieving these objectives.

Videos to support these topics are available through Molly – the IT Learning Centre's collection of online courses and resources, including the University's subscription to LinkedIn Learning. Read about Molly here: [https://skills.it.ox.ac.uk/molly.](https://skills.it.ox.ac.uk/molly)

## Learning Objectives

This workshop has the following learning objectives:

### Learning Objective One - Accessing the Visual Basic [development environment](#page-5-0)

**Learning Objective Two - [Creating a macro](#page-6-0)** 

### **Learning Objective Three - [Saving a workbook with Macros](#page-7-0)**

Learning Objective Four - [Examine a working macro](#page-8-0)

**Learning Objective Five - [Extending a working macro](#page-9-0)** 

<span id="page-5-0"></span>Learning Objective One - Accessing the Visual Basic development environment

There are a few ways to access the Visual Basic development environment within Excel. The simplest is by navigating to **View->Macros->View Macros**, then select '**Edit**'

An alternative is to enable the '**Developer**' tab using '**File->Options->Customize Ribbon**' option. It is then possible to select **Developer->Visual Basic**.

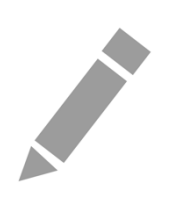

<span id="page-6-0"></span>Learning Objective Two - Creating a macro

Macros exist within '**Modules**'.

Using the workbook **ChartData.xlsx** open the Visual Basic development environment and add a new module. **Insert->Module**.

Add a subroutine by inserting the following text into the new Module:

Sub test()

ActiveSheet.Shapes.AddChart

End Sub

Run the macro **Run->Run Sub/UserForm** and see the results in the worksheet **ChartData**.

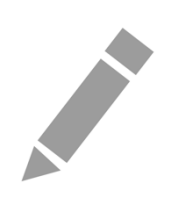

<span id="page-7-0"></span>Learning Objective Three - Saving a workbook with Macros

Save the **ChartData.xlsx** workbook using **File->Save**, note the warning dialogue and adjust the file type on save.

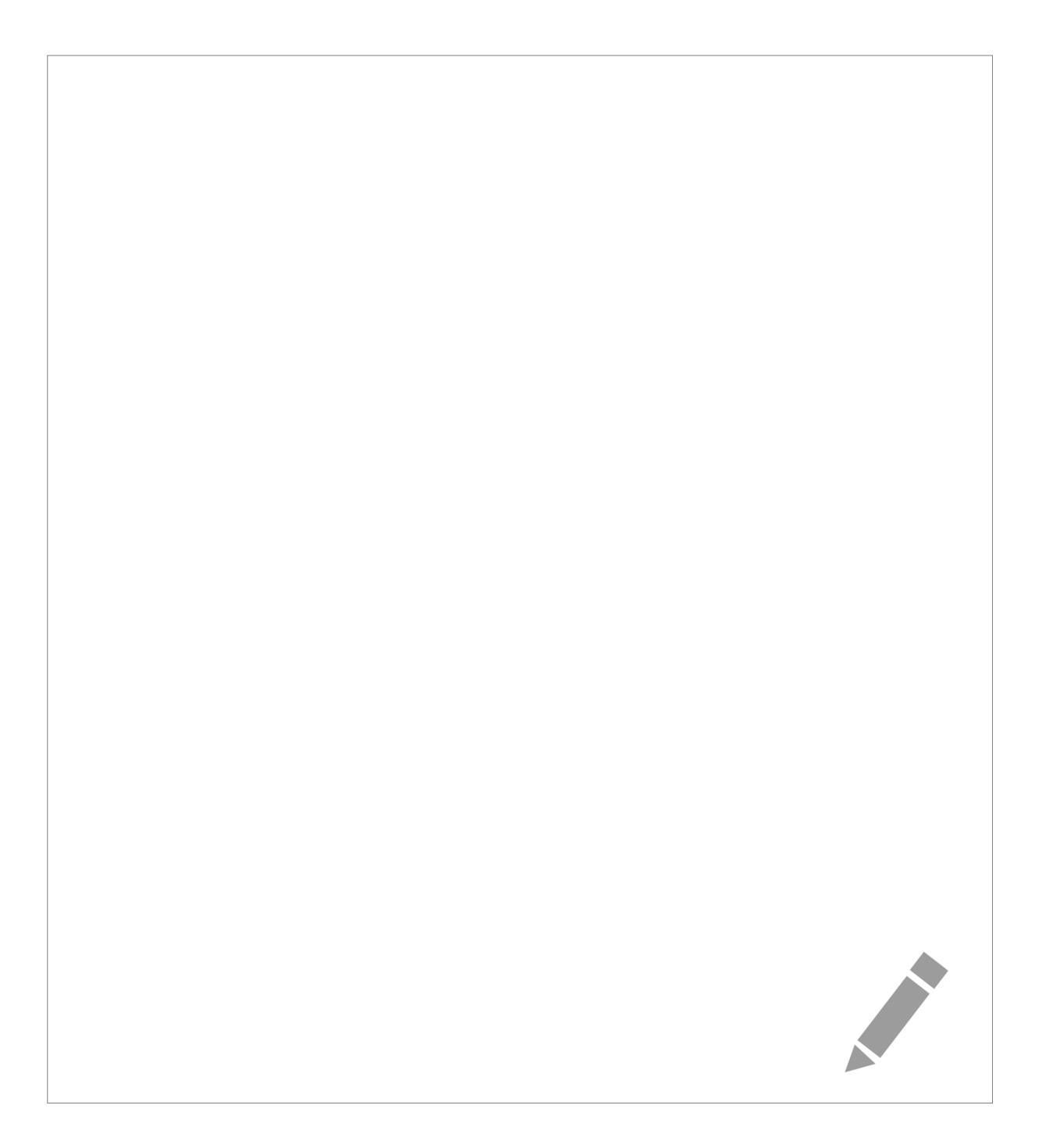

<span id="page-8-0"></span>Learning Objective Four - Examine a working macro

Open the excel enabled workbook **TestScoresMacro.xlsm** in the worksheet **TestScores**.

Examine and run the '**Charter**' VBA subroutine.

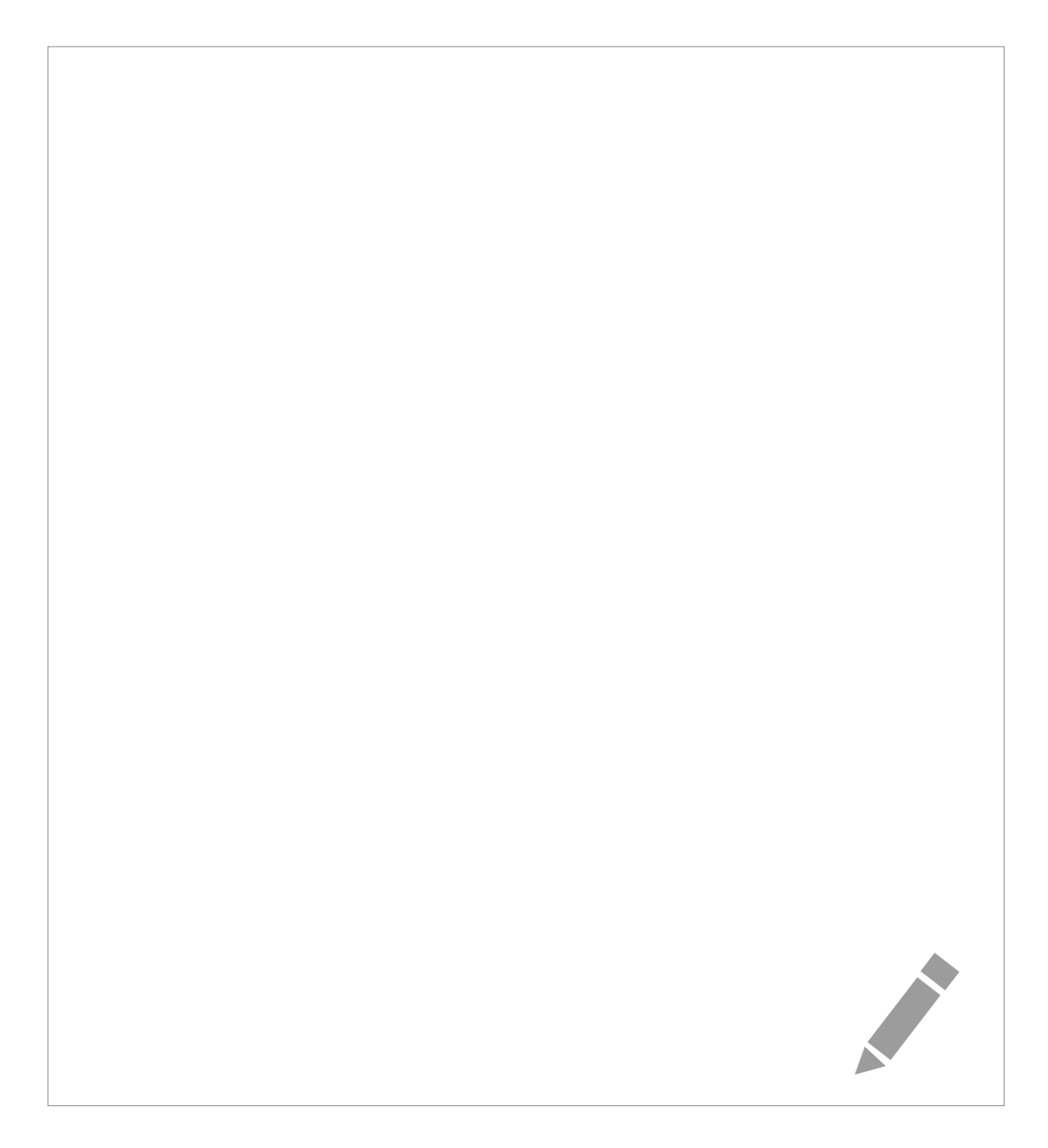

<span id="page-9-0"></span>Learning Objective Five - Extending a working macro

Open the 'excel enabled' workbook **TestScoresMacro.xlsm** in the worksheet **TestScores**.

Extend the '**Charter**' VBA subroutine to include scores for **Mathematics** in the chart.

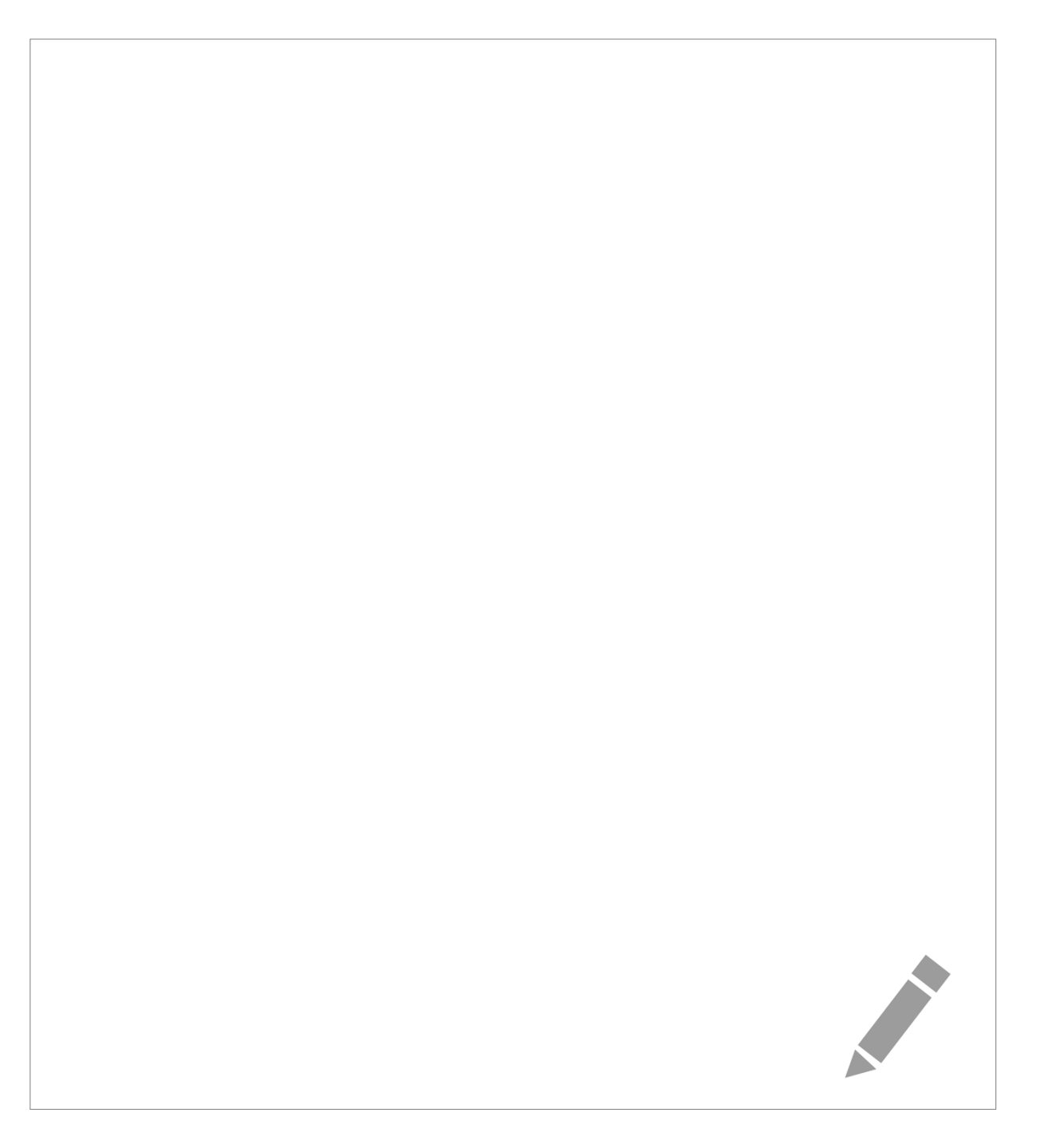

# Further information

### Getting extra help

### Course Clinics

The IT Learning Centre offers bookable clinics where you can get pre- or post-course advice. Contact us using courses@it.ox.ac.uk.

### Study Videos from Molly

Molly is our collection of self-service courses and resources. This includes providing LinkedIn Learning video-based courses free to all members of the University. Visit [skills.it.ox.ac.uk/molly](https://skills.it.ox.ac.uk/molly) and sign in with your Single Sign-On (SSO) credentials.

Some courses recommend pre- and/or post-course activities to support your learning. You can watch these online videos anywhere, anytime, and even download them onto a tablet or smartphone for off-line viewing.

If you need a quiet place to work through learning activities away from distractions, the IT Learning Centre offers 'qu**i**e**t**' sessions where you can book a place. These are scheduled frequently during normal term times.

### About the IT Learning Portfolio online

Many of the resources used in the IT Learning Centre courses and workshops are made available as Open Educational Resources (OER) via our Portfolio website a[t skills.it.ox.ac.uk/it-learning-portfolio.](https://skills.it.ox.ac.uk/it-learning-portfolio)

### About the IT Learning Centre

The IT Learning Centre delivers over 100 IT-related teacher-led courses, which are provided in our teaching rooms and online, and we give you access to thousands of on-line self-service courses through Molly (powered by LinkedIn Learning).

Our team of teachers have backgrounds in academia, research, business and education and are supported by other experts from around the University and beyond.

Our courses are open to all members of the University at a small charge. Where resources allow, we can deliver closed courses to departments and colleges, which can be more cost-effective than signing up individually. We can also customize courses to suit your needs.

Our fully equipped suite of seven teaching and training rooms are usually available for hire for your own events and courses.

For more information, contact us at [courses@it.ox.ac.uk](mailto:courses@it.ox.ac.uk)

### About IT Customer Services

The IT Learning Centre is part of the Customer Services Group. The group provides the main user support services for the department, assisting all staff and students within the University as well as retired staff and other users of University IT services. It supports all the services offered by IT Services plus general IT support queries from any user, working in collaboration with local IT support units.

The Customer Services Group also offers a data back-up service; an online shop; and a PC maintenance scheme. Customer Services is further responsible for desktop computing services – for staff and in public/shared areas – throughout UAS and the Bodleian Libraries.

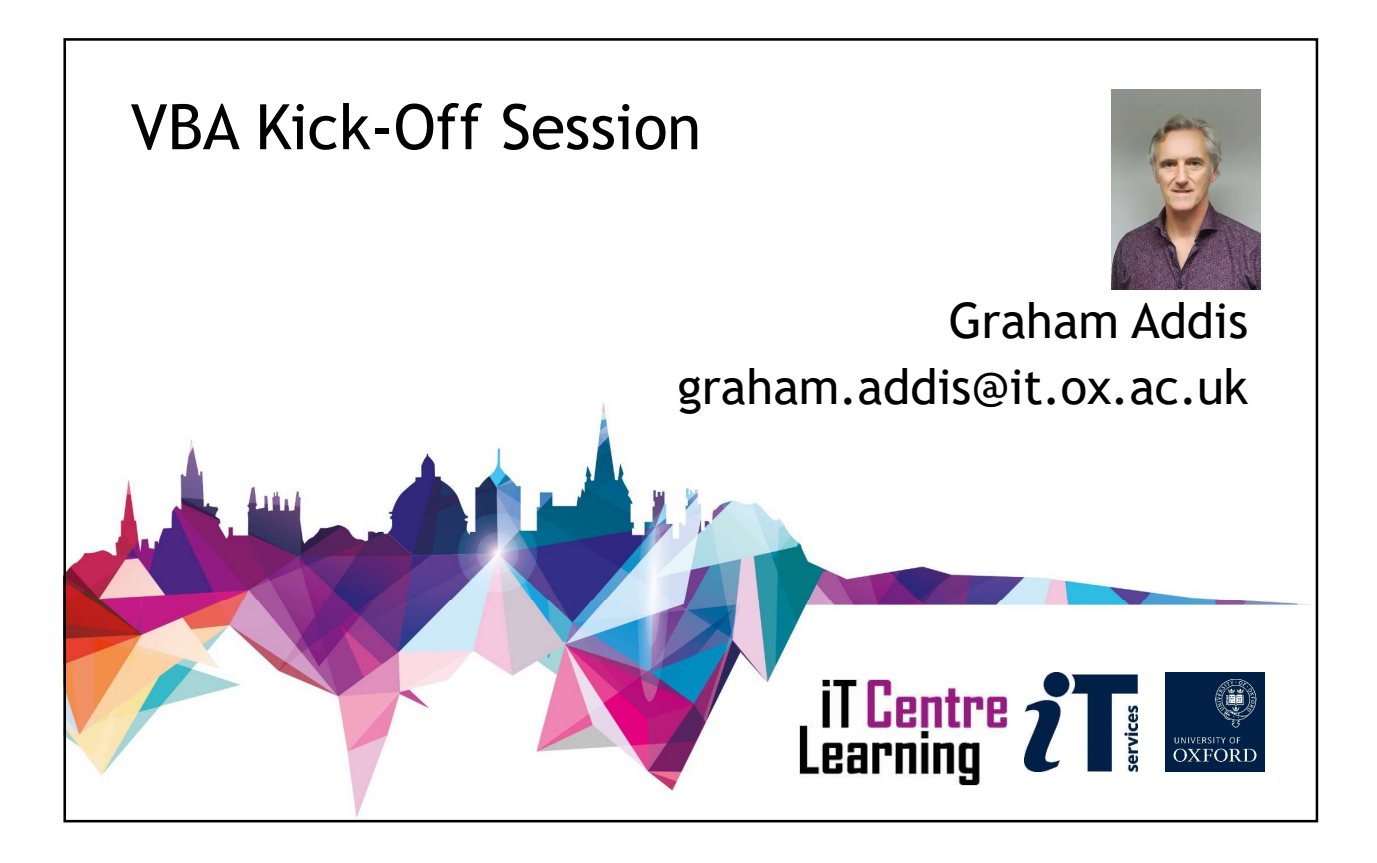

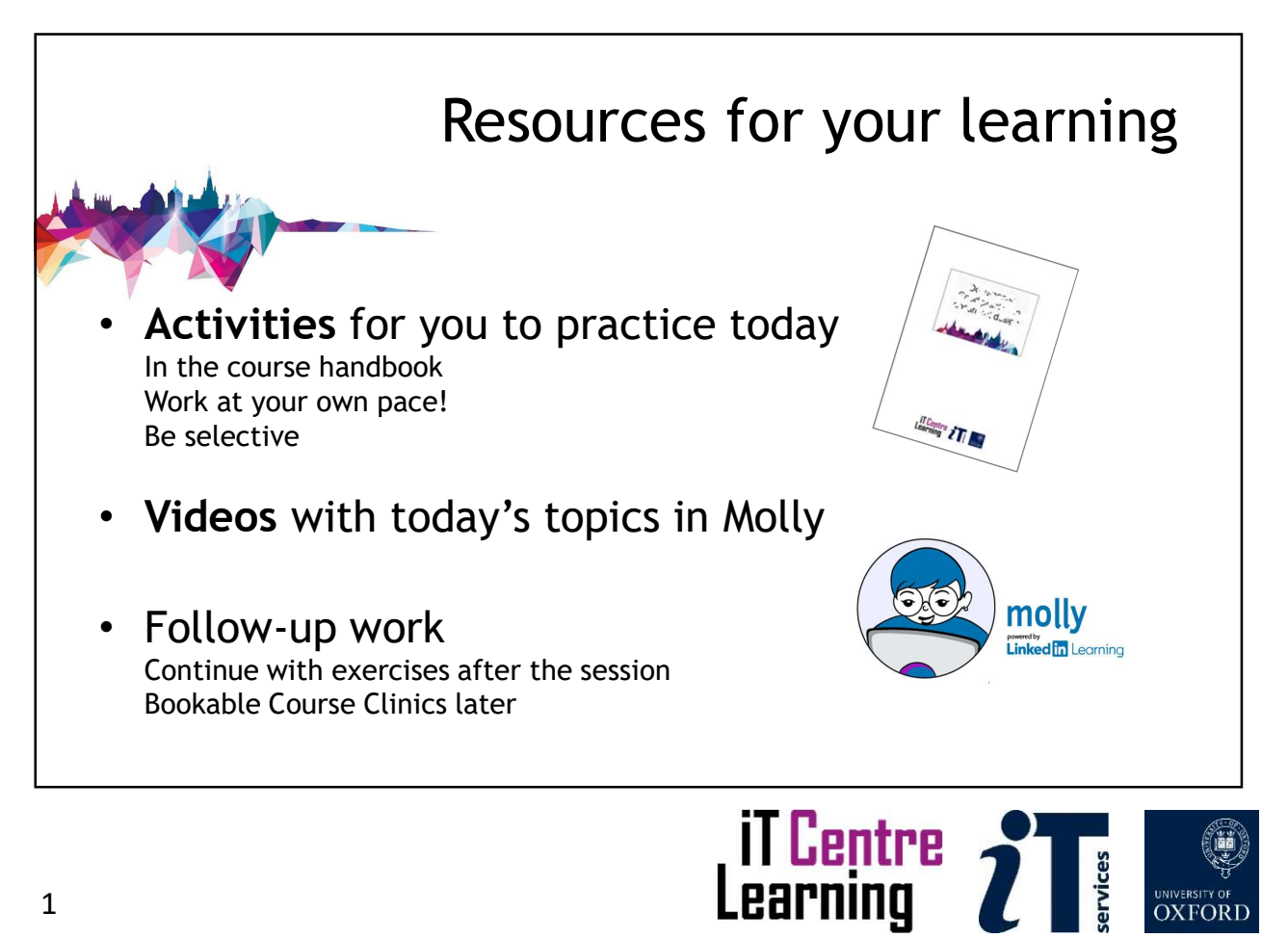

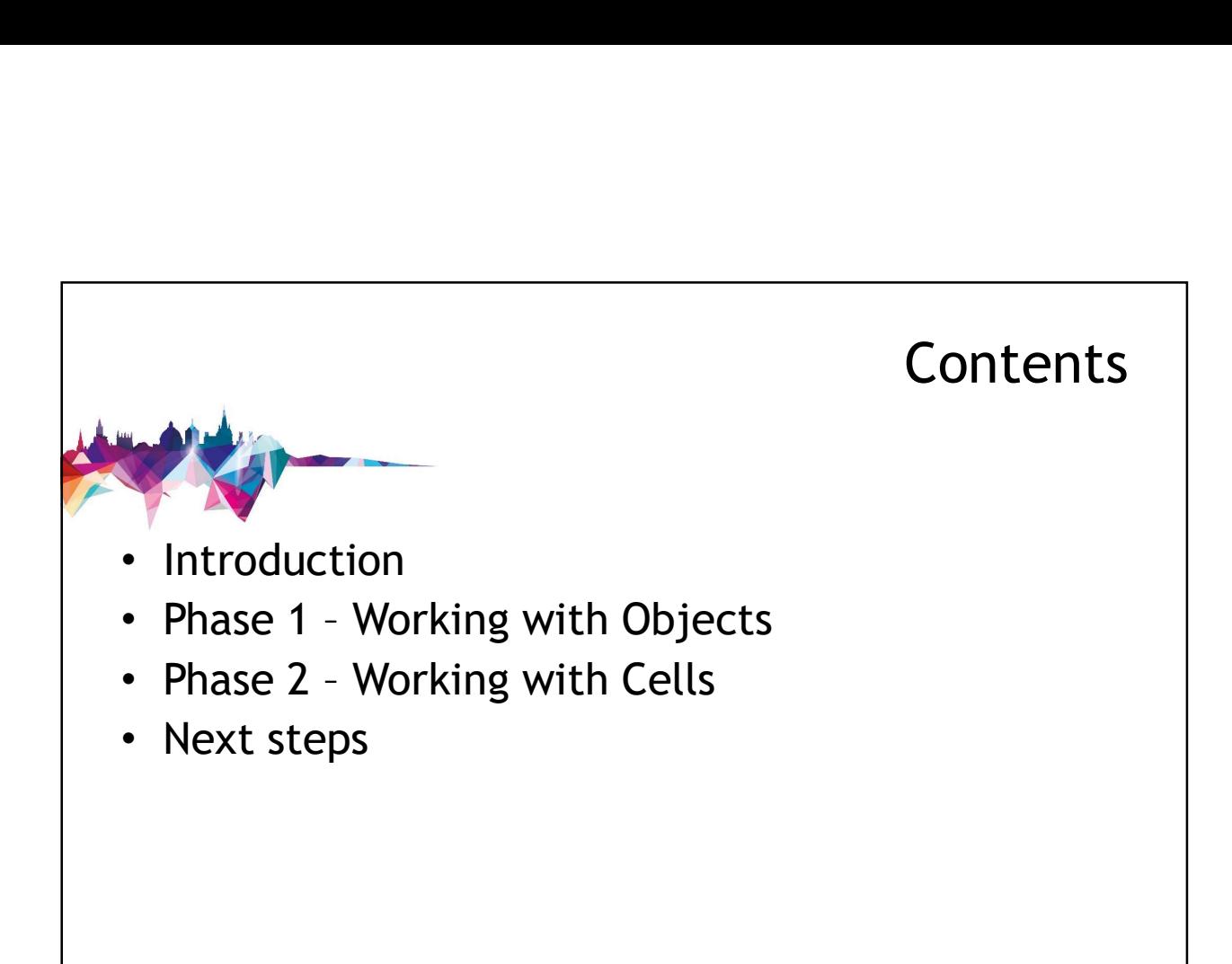

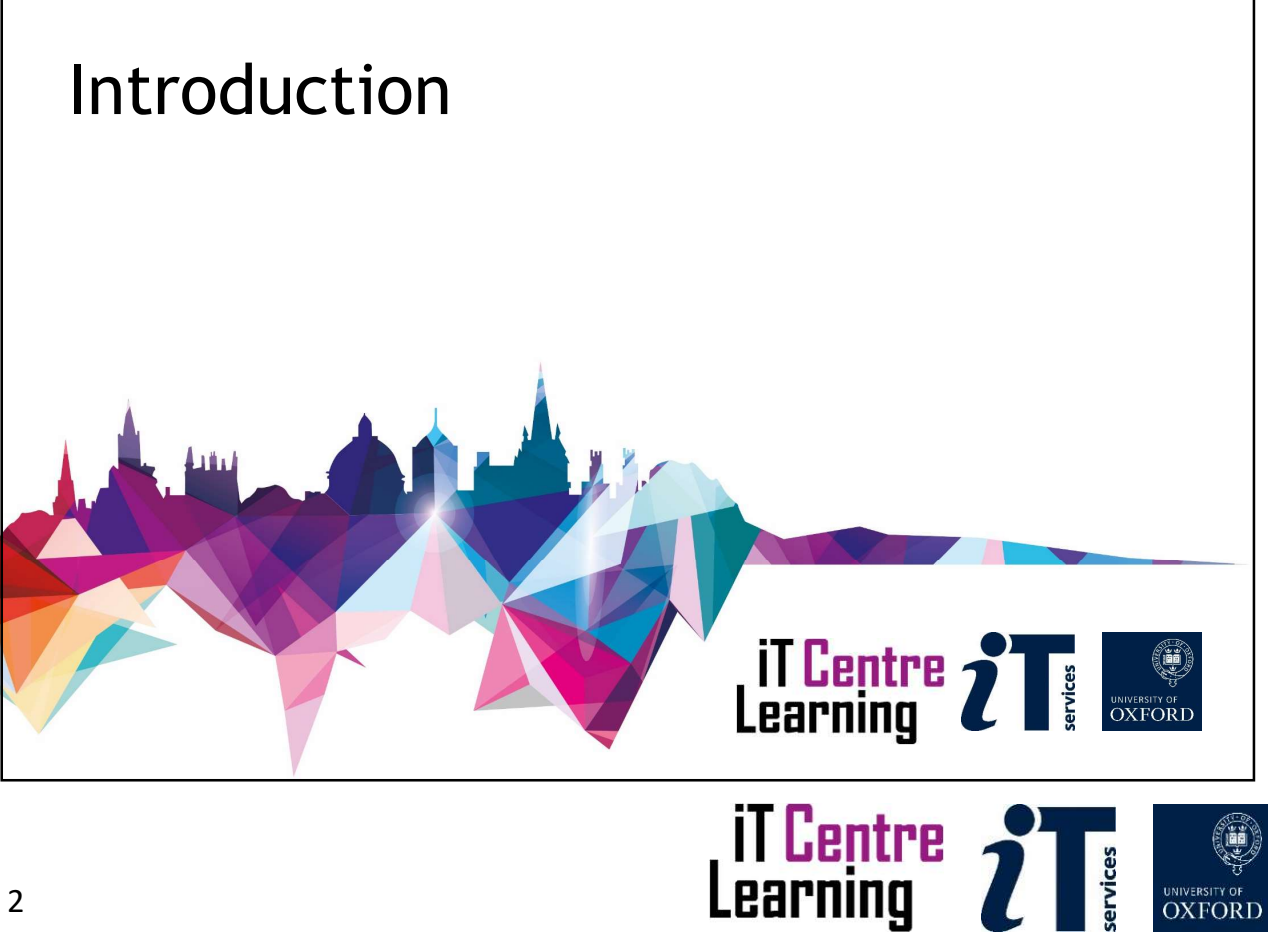

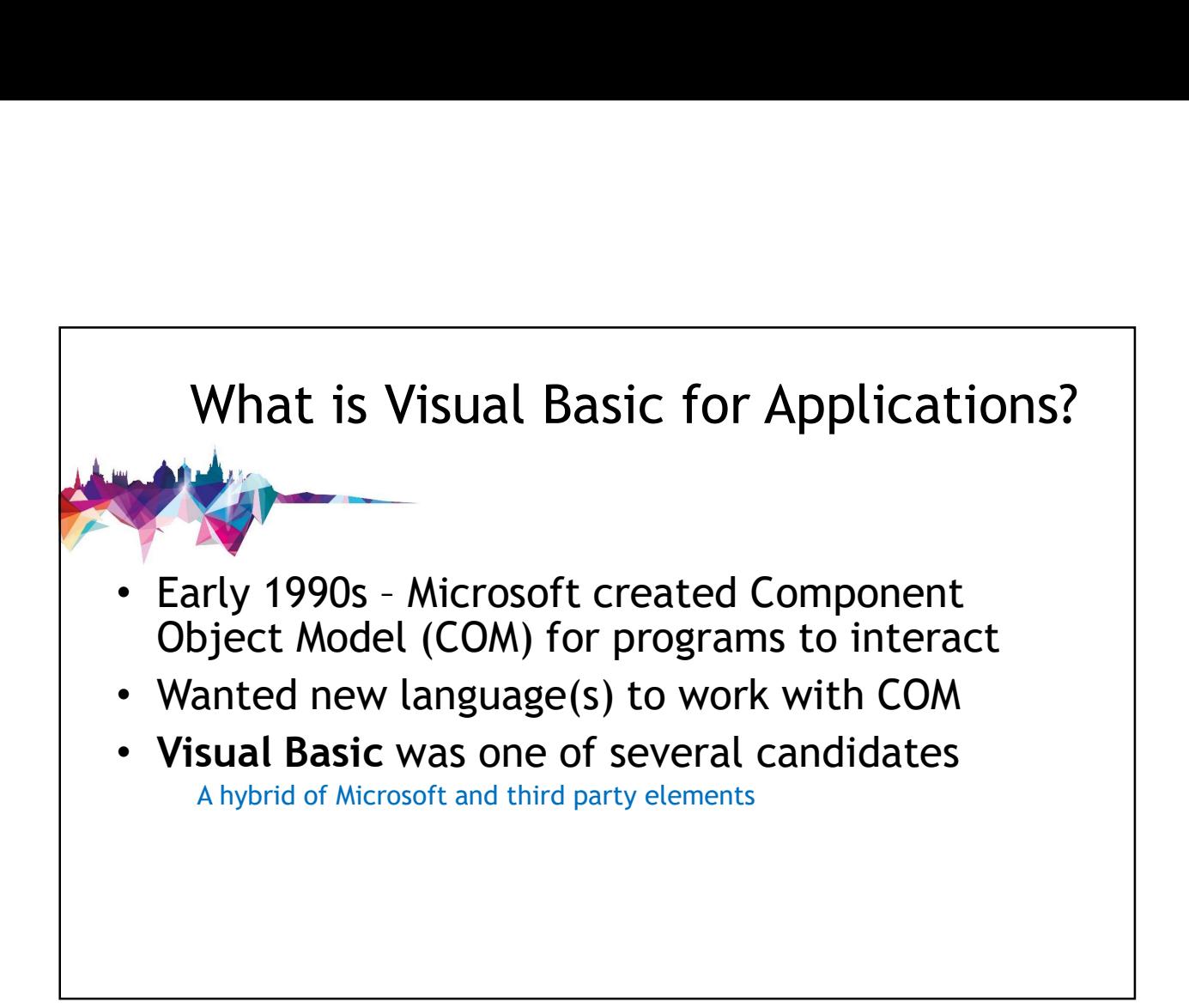

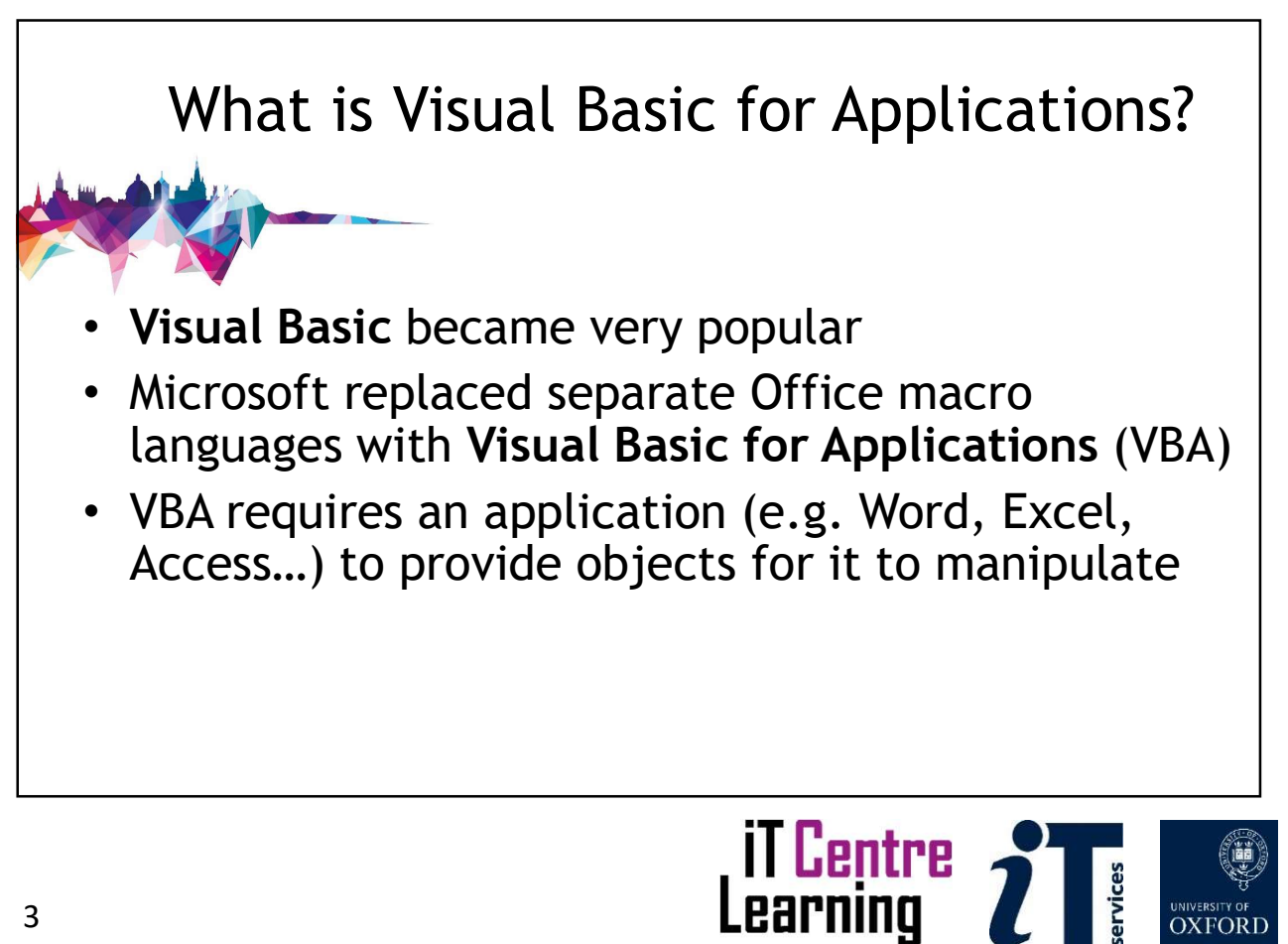

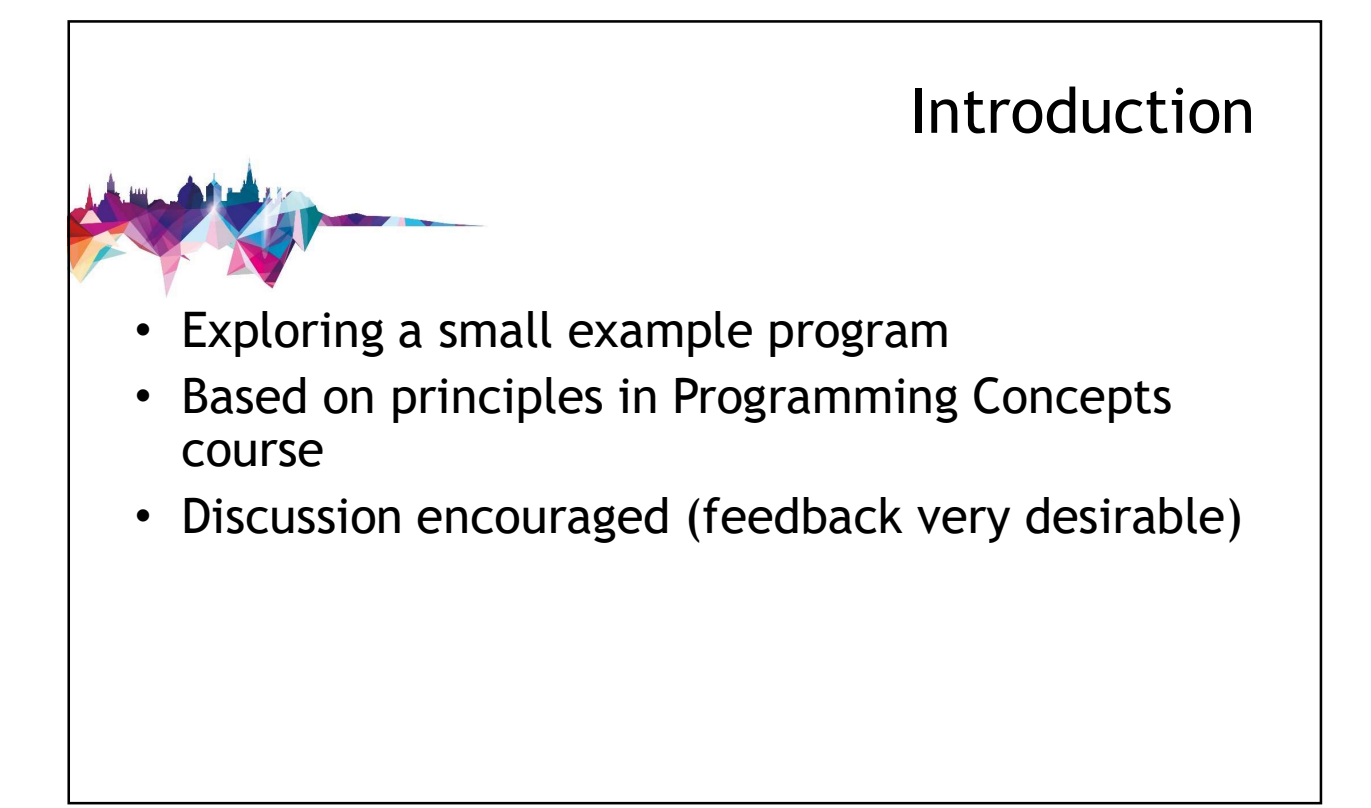

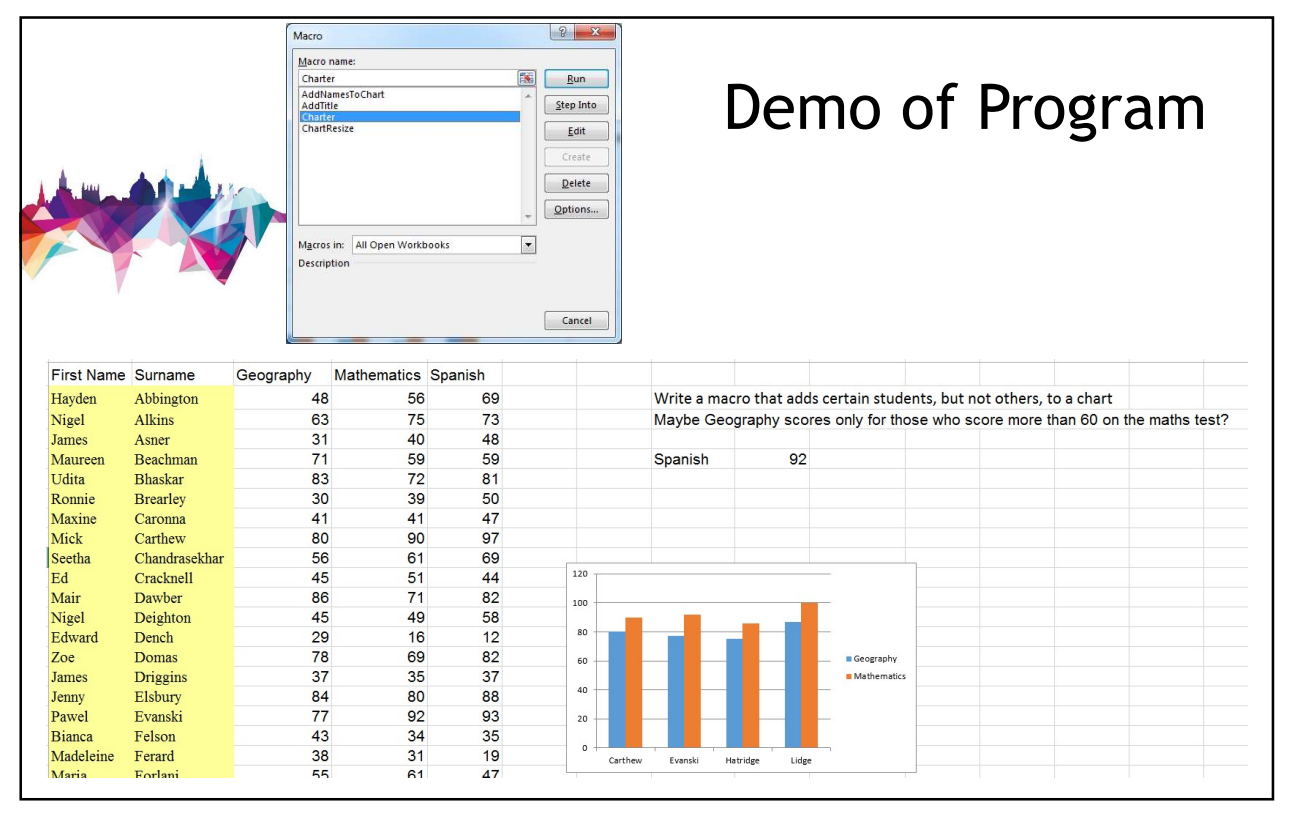

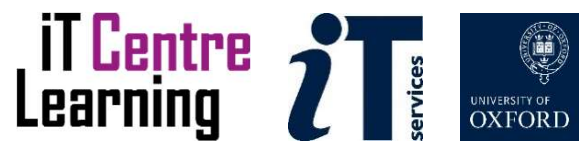

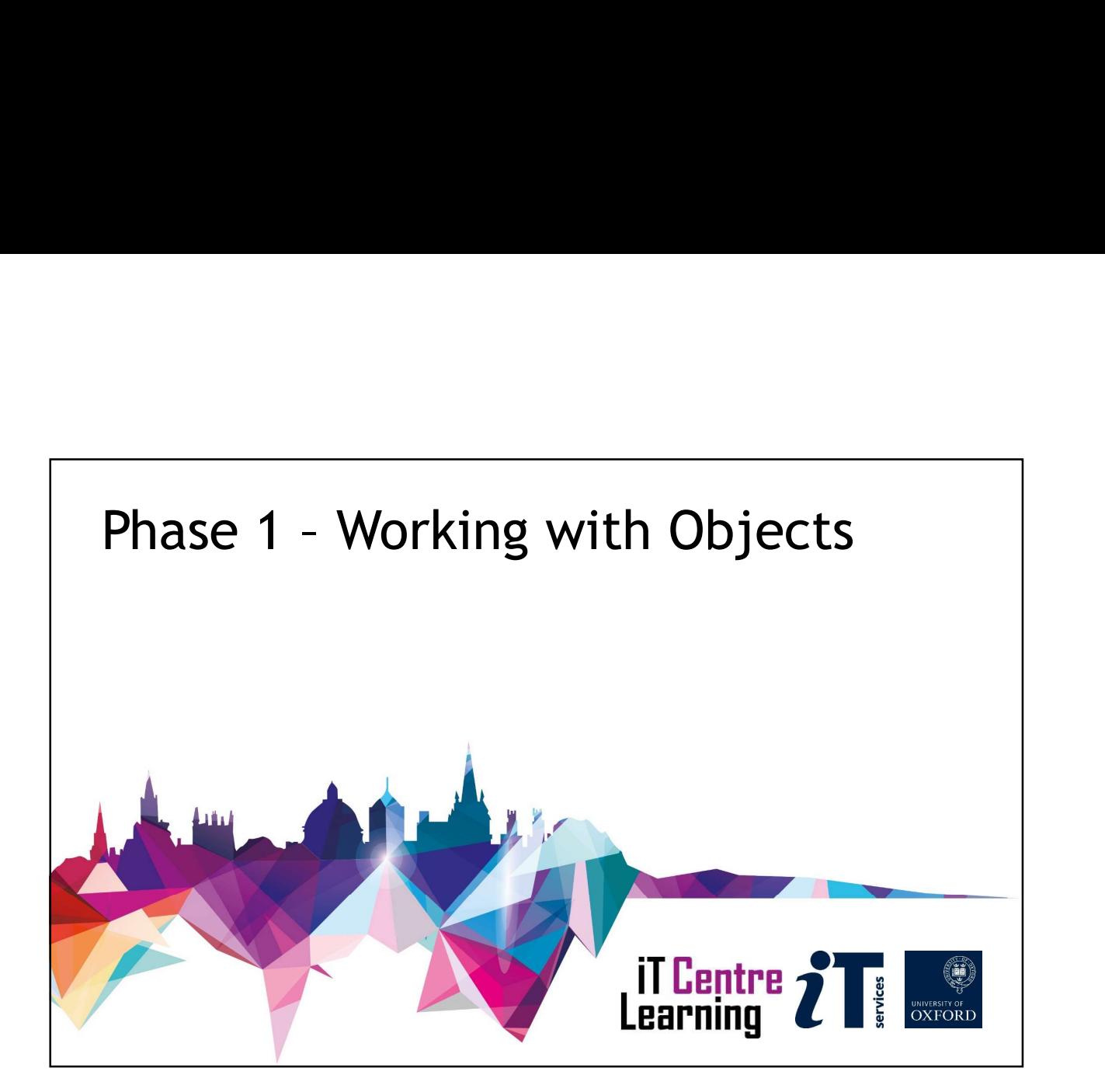

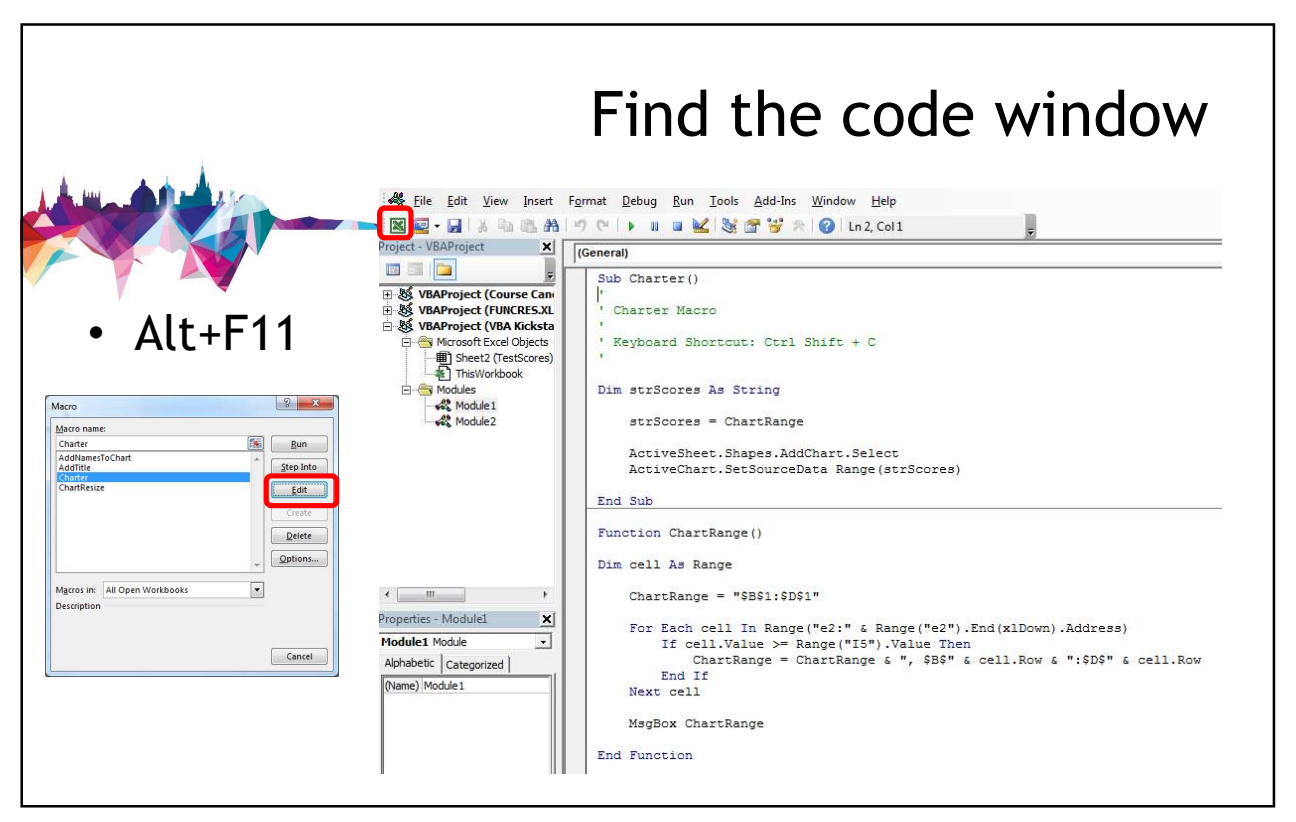

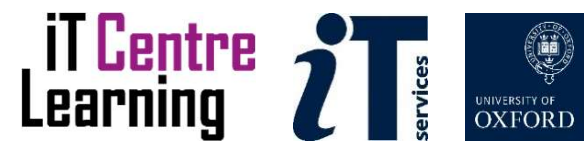

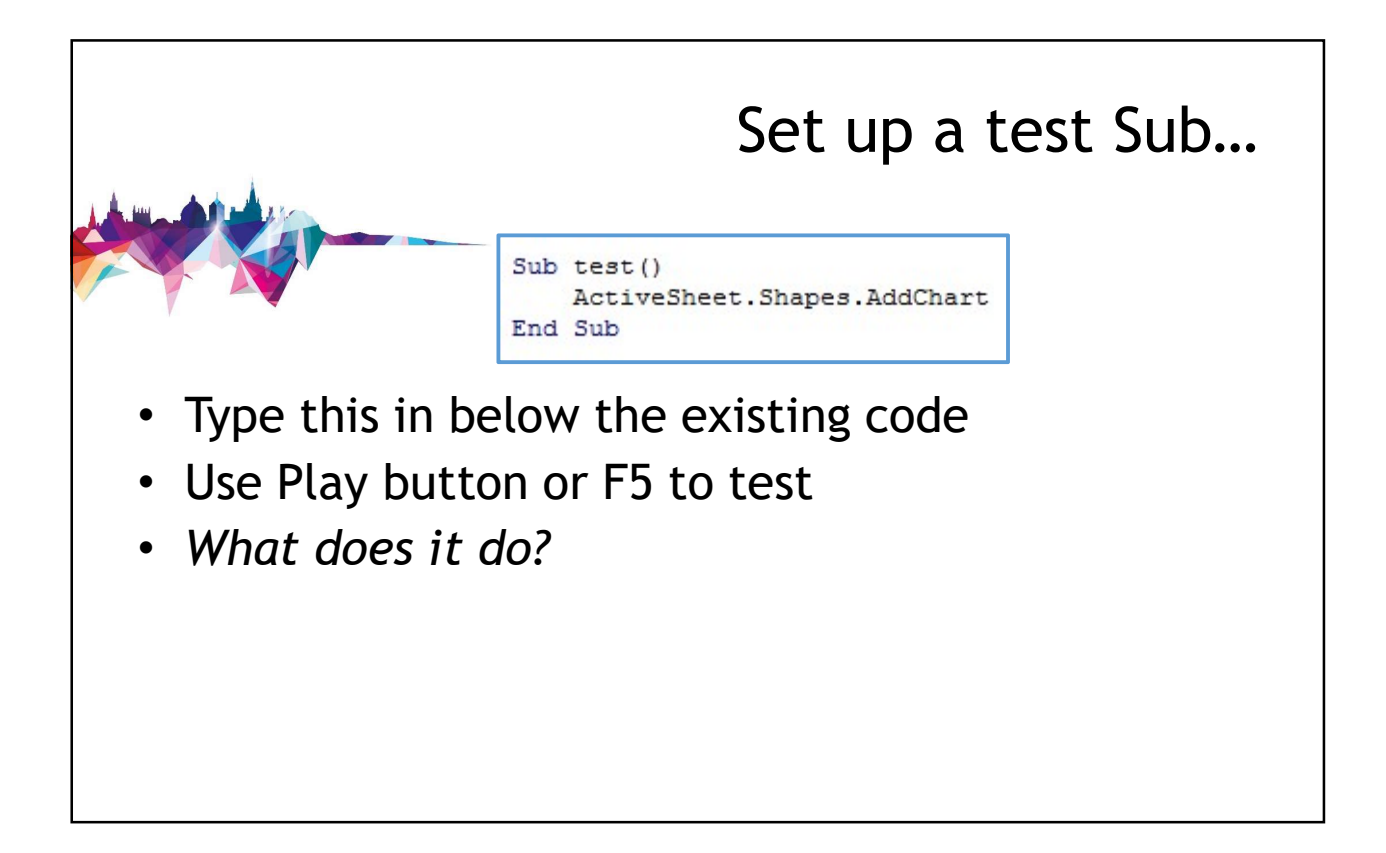

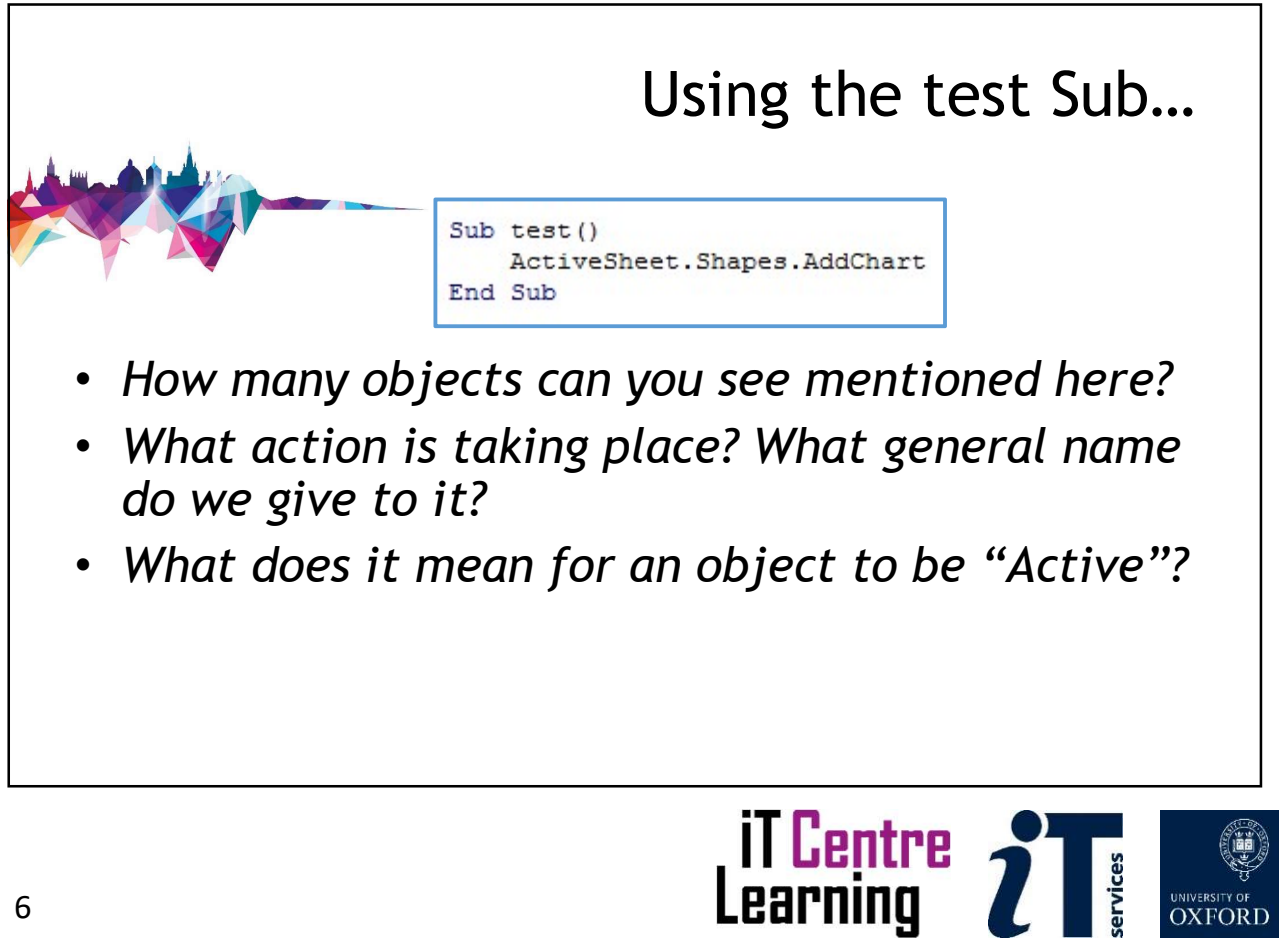

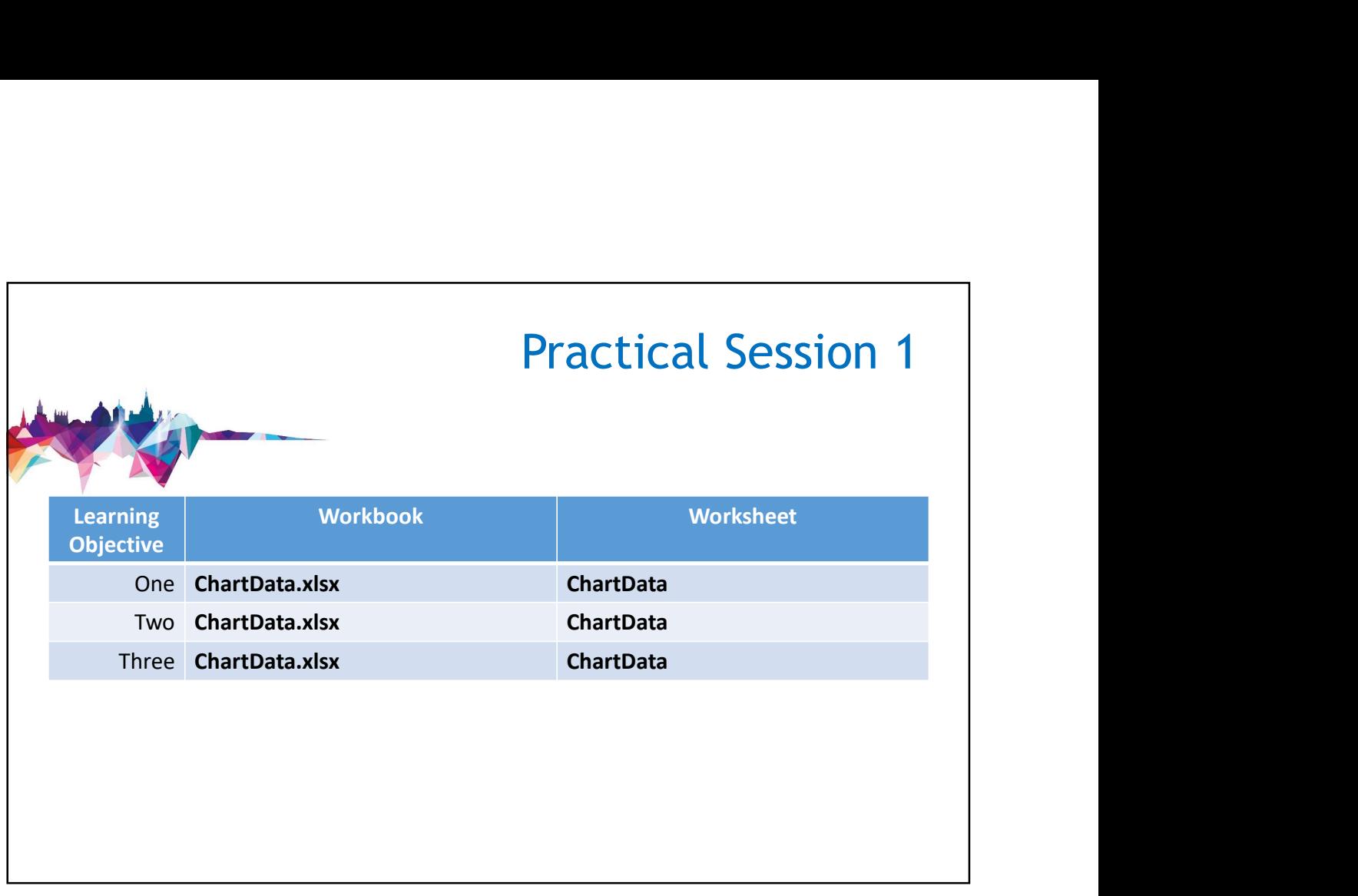

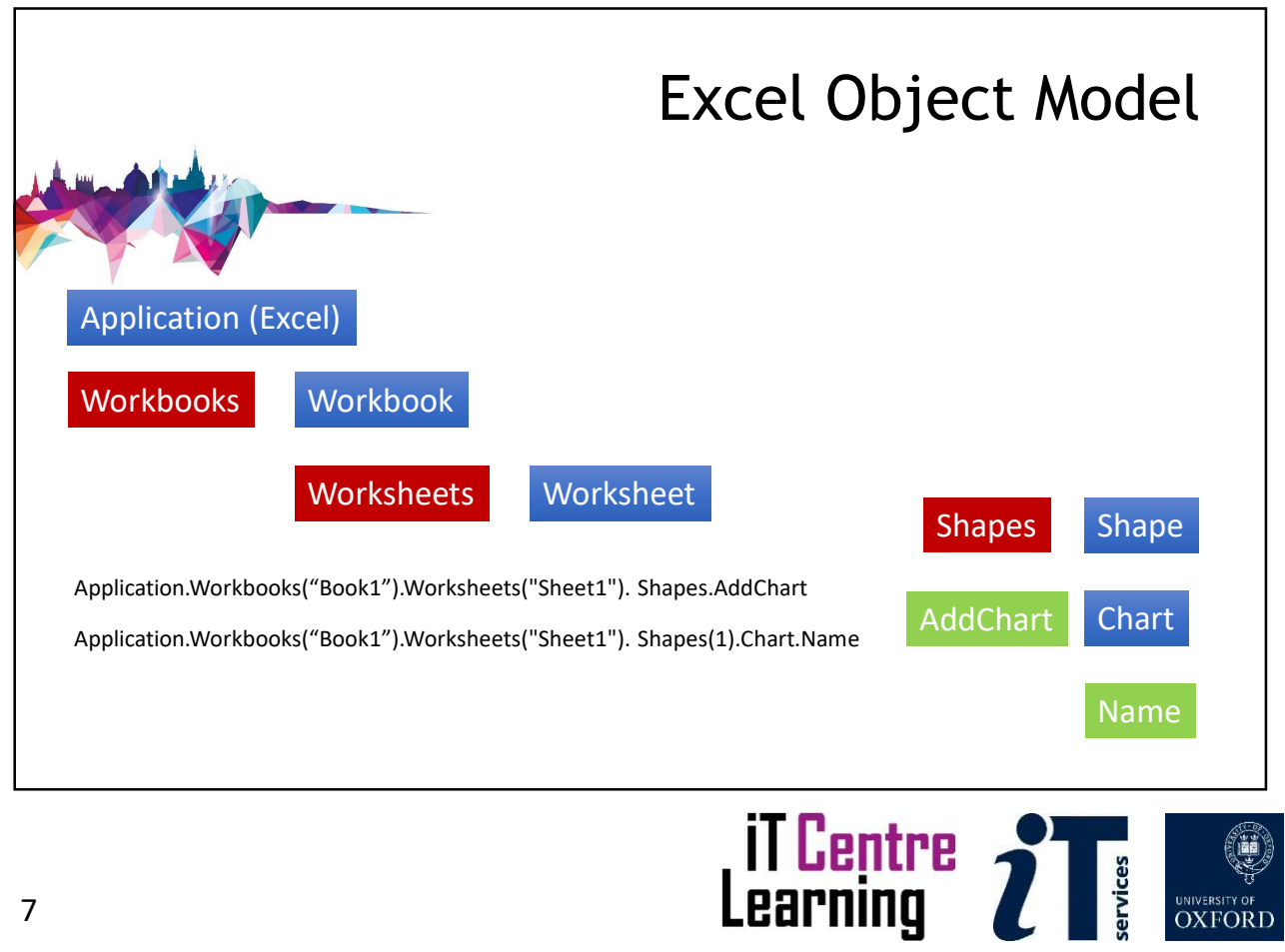

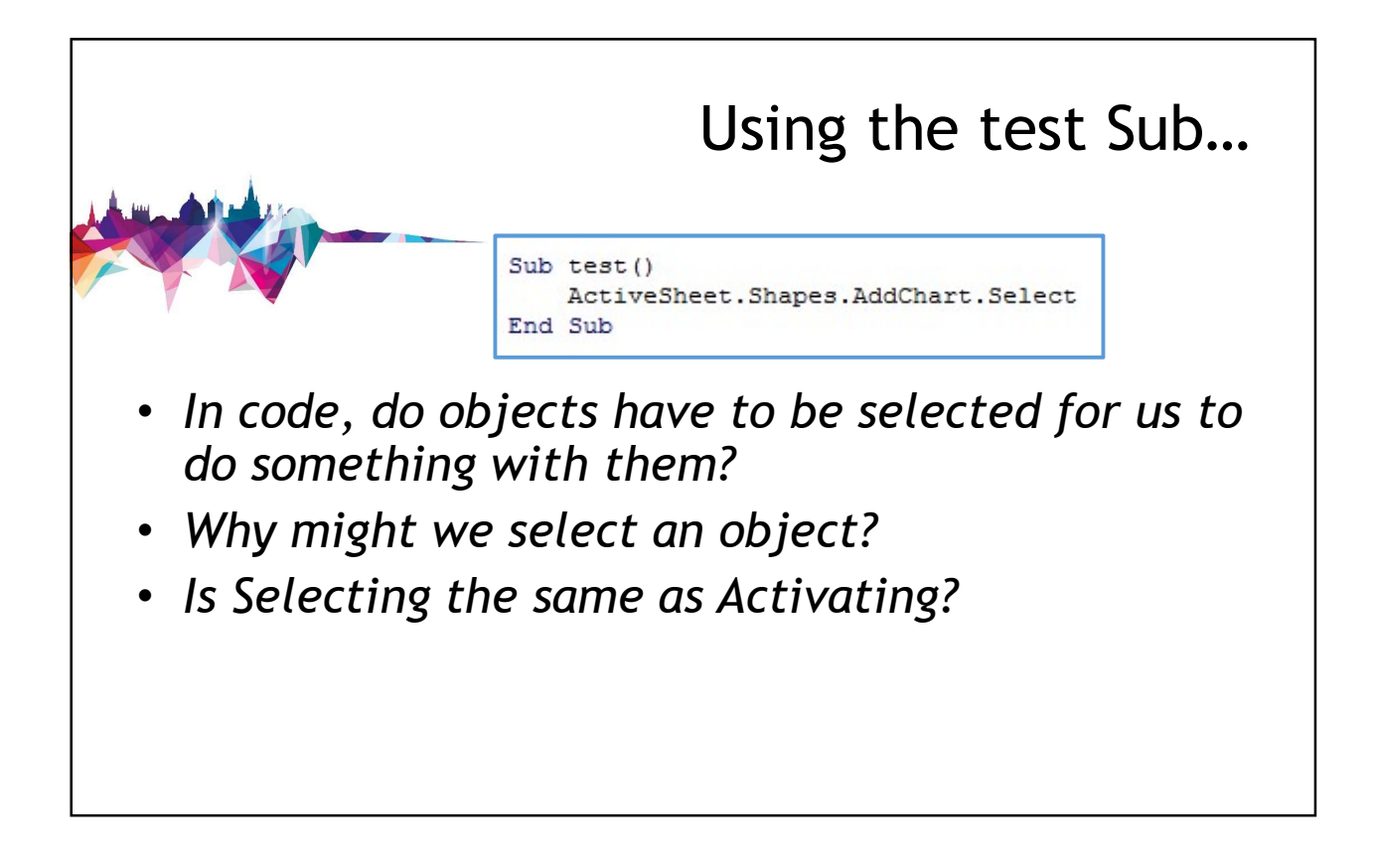

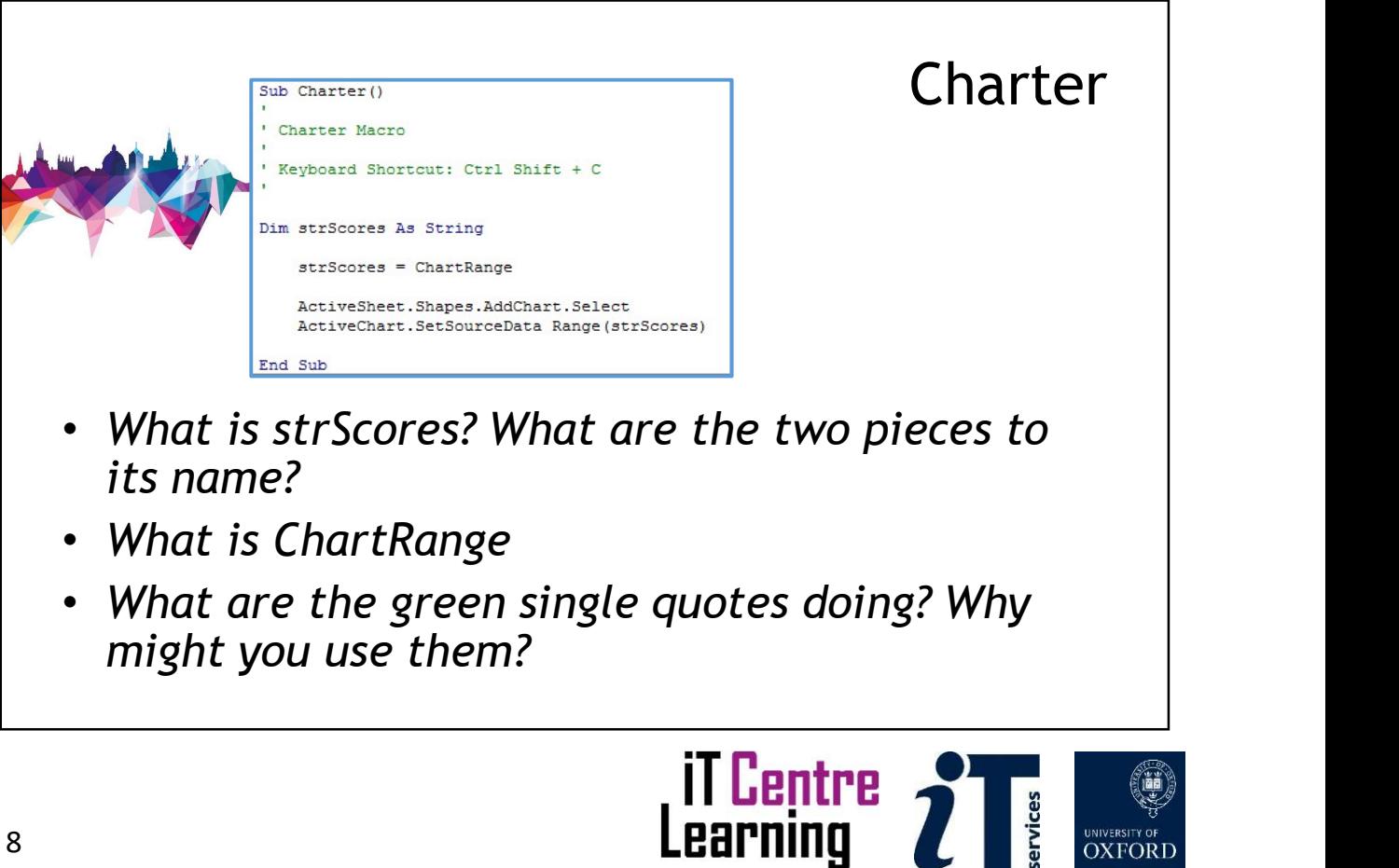

ē

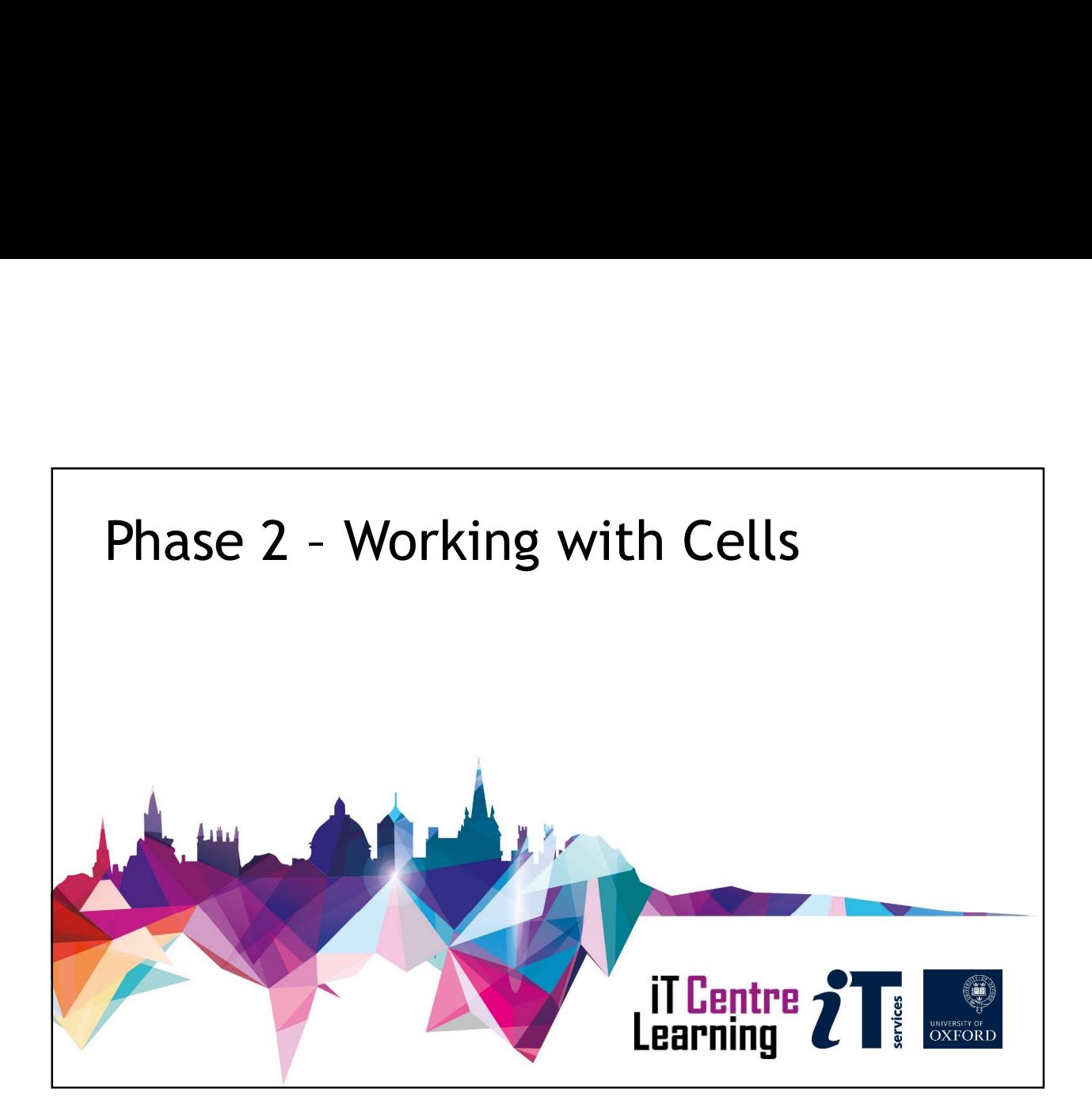

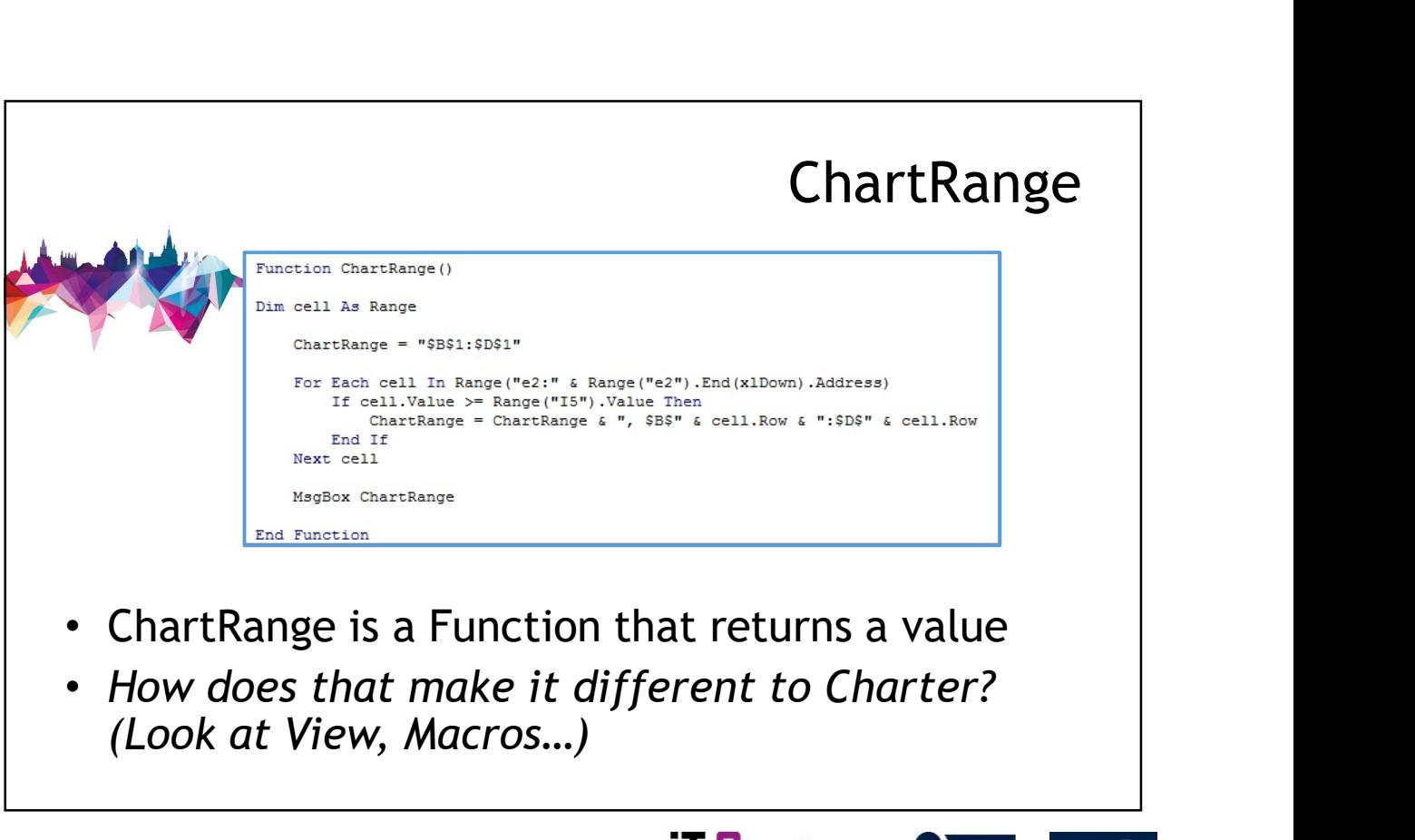

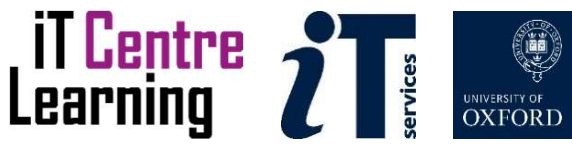

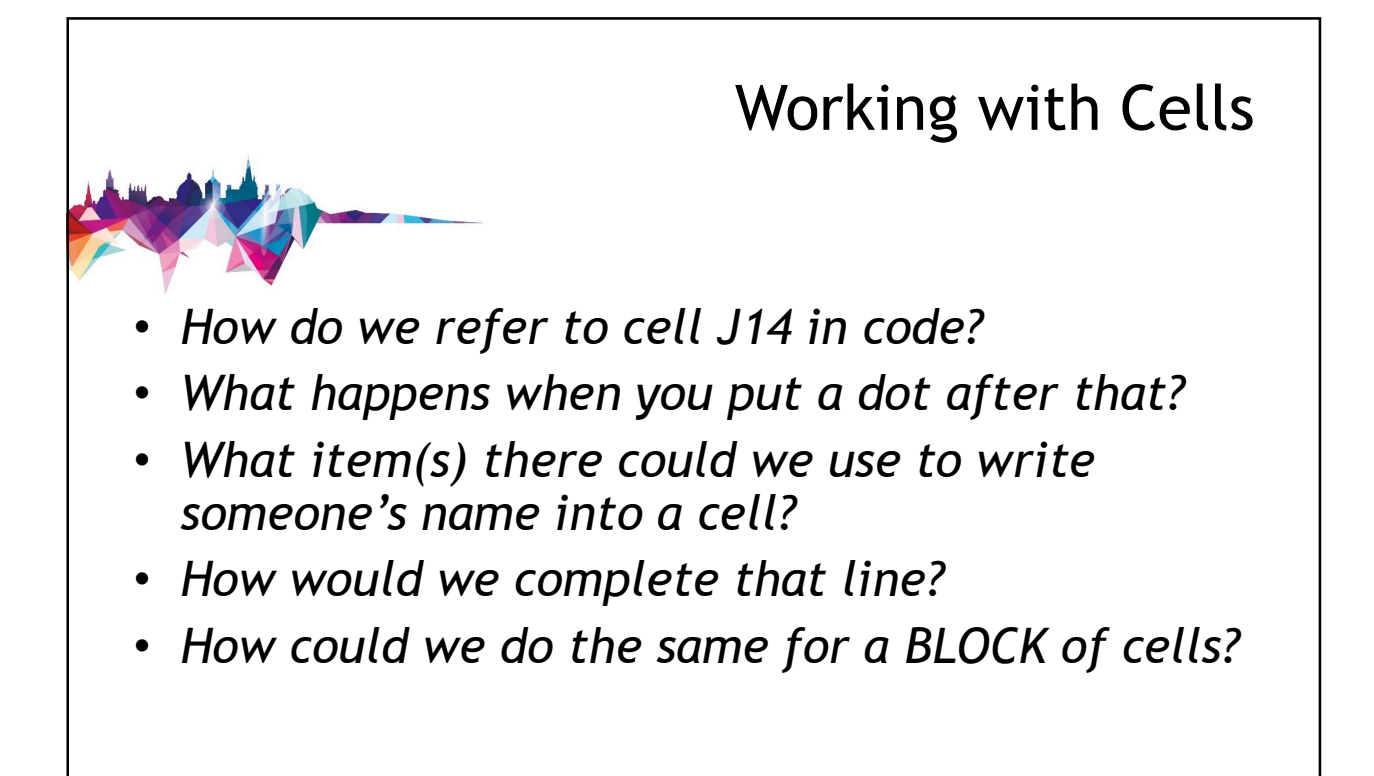

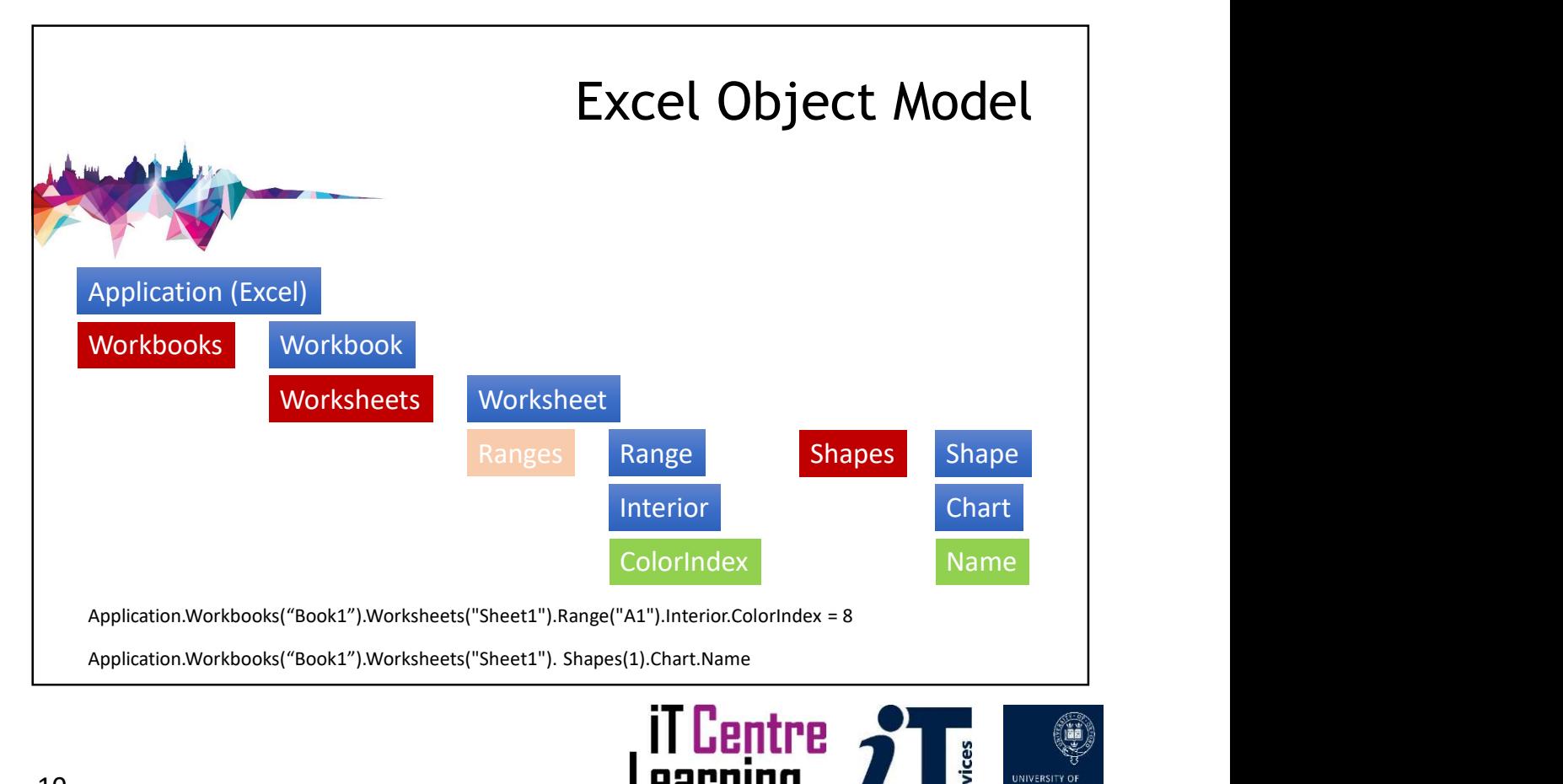

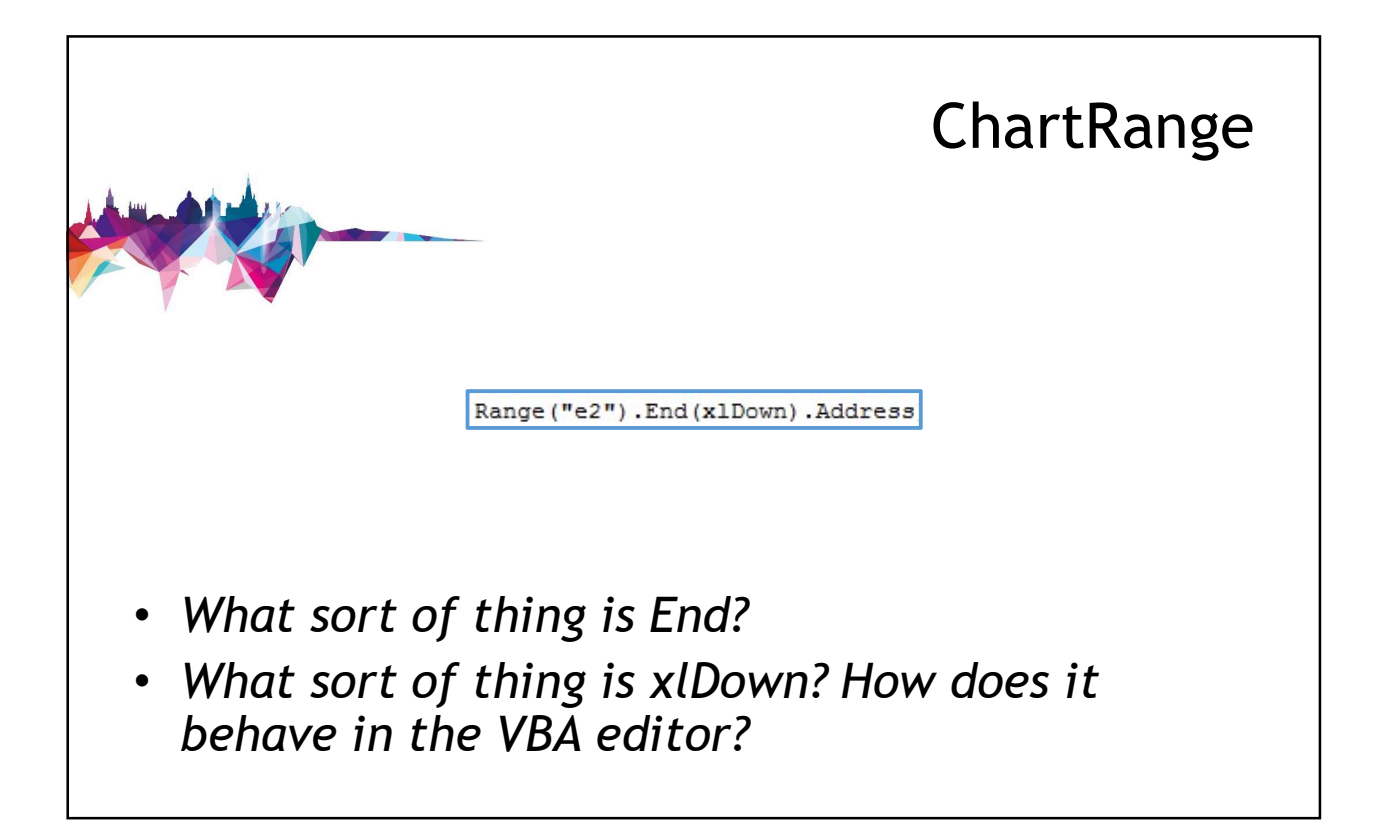

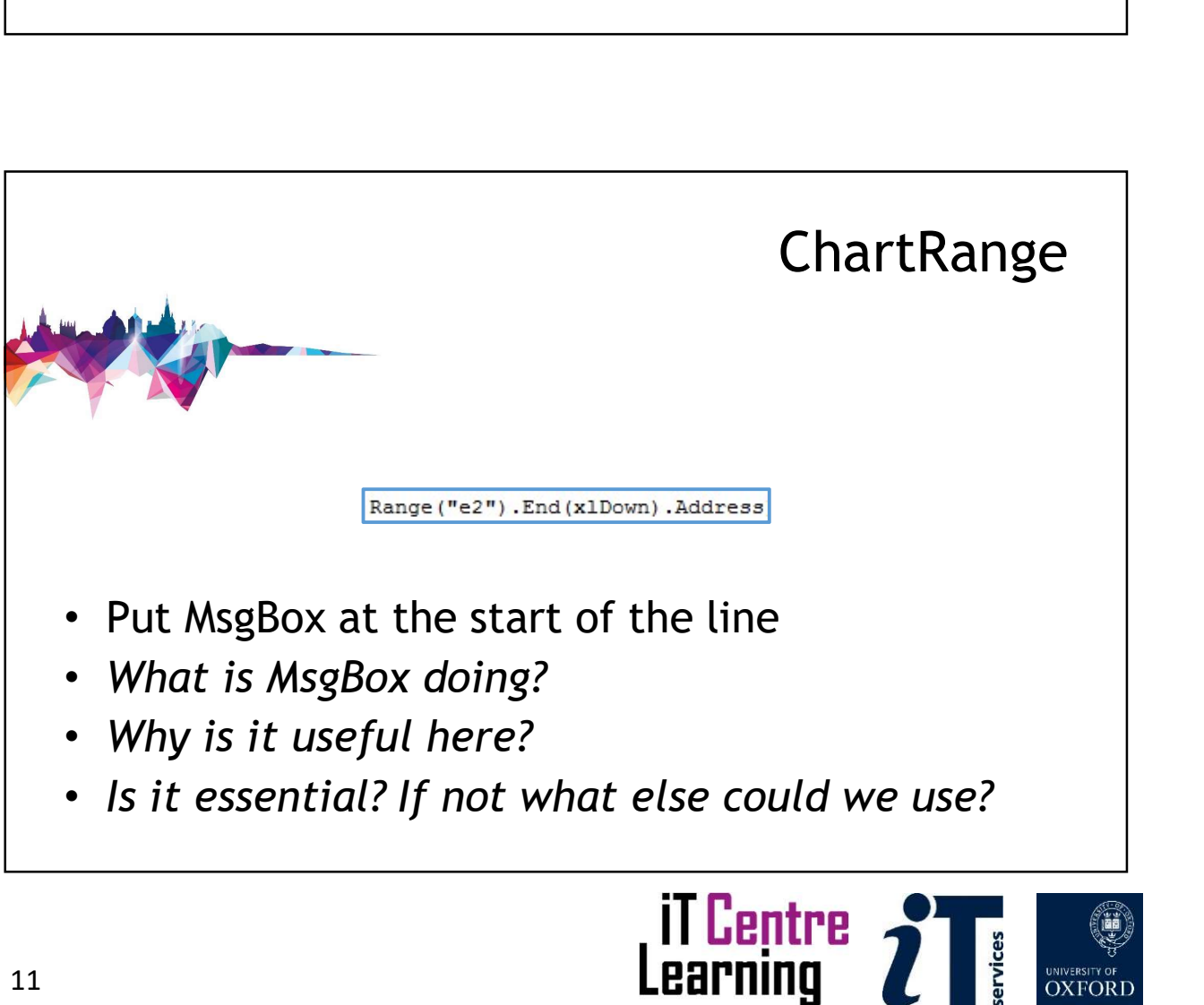

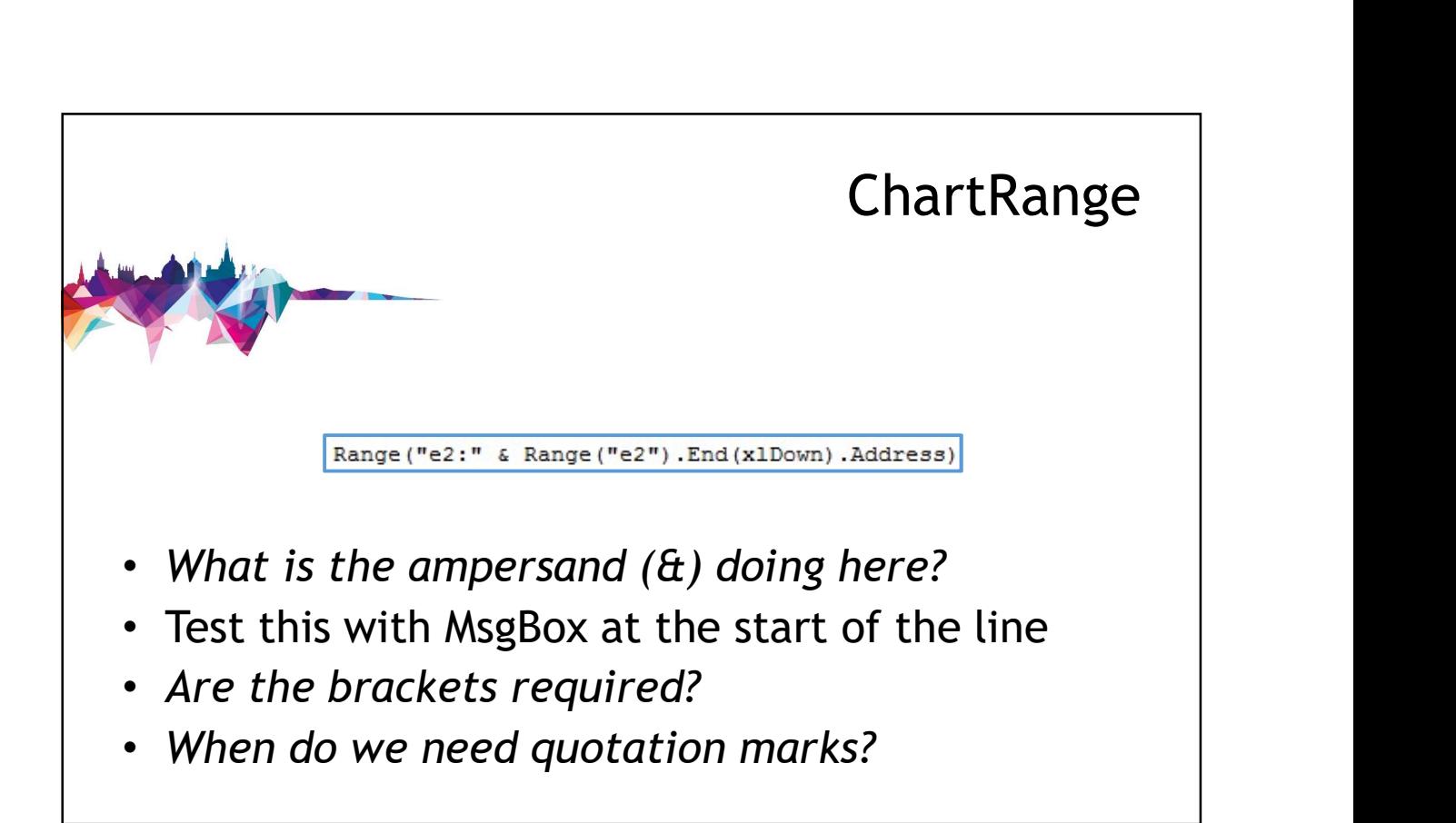

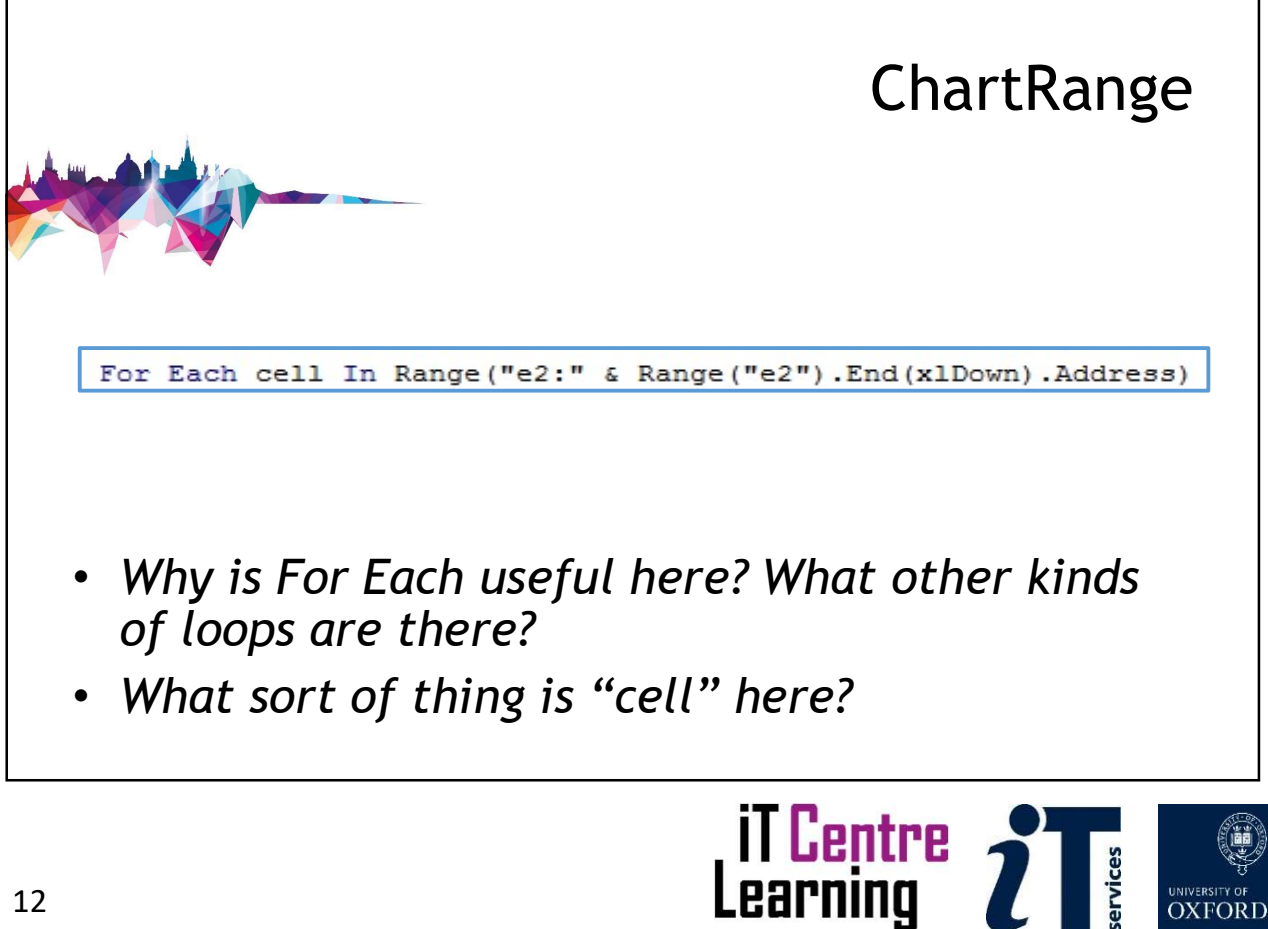

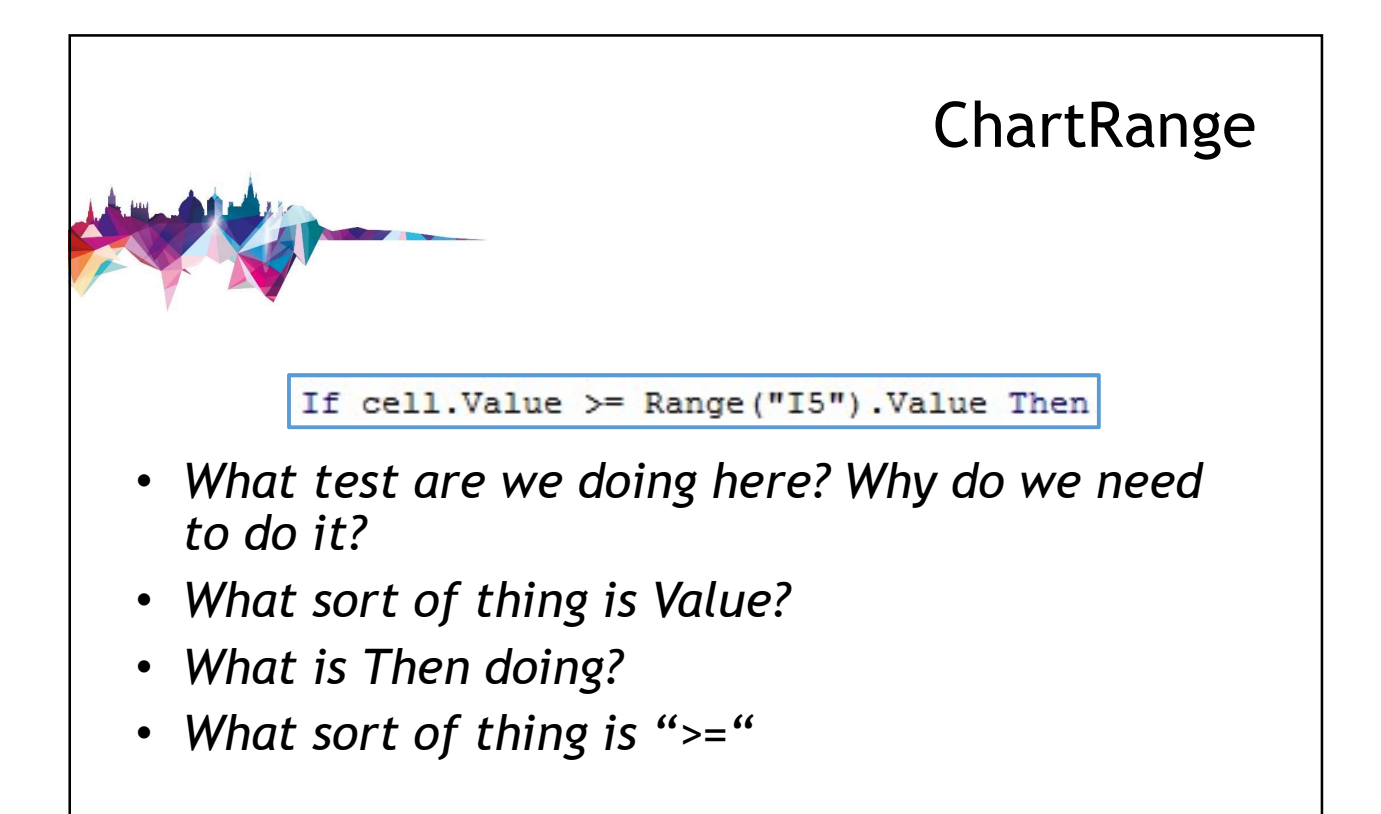

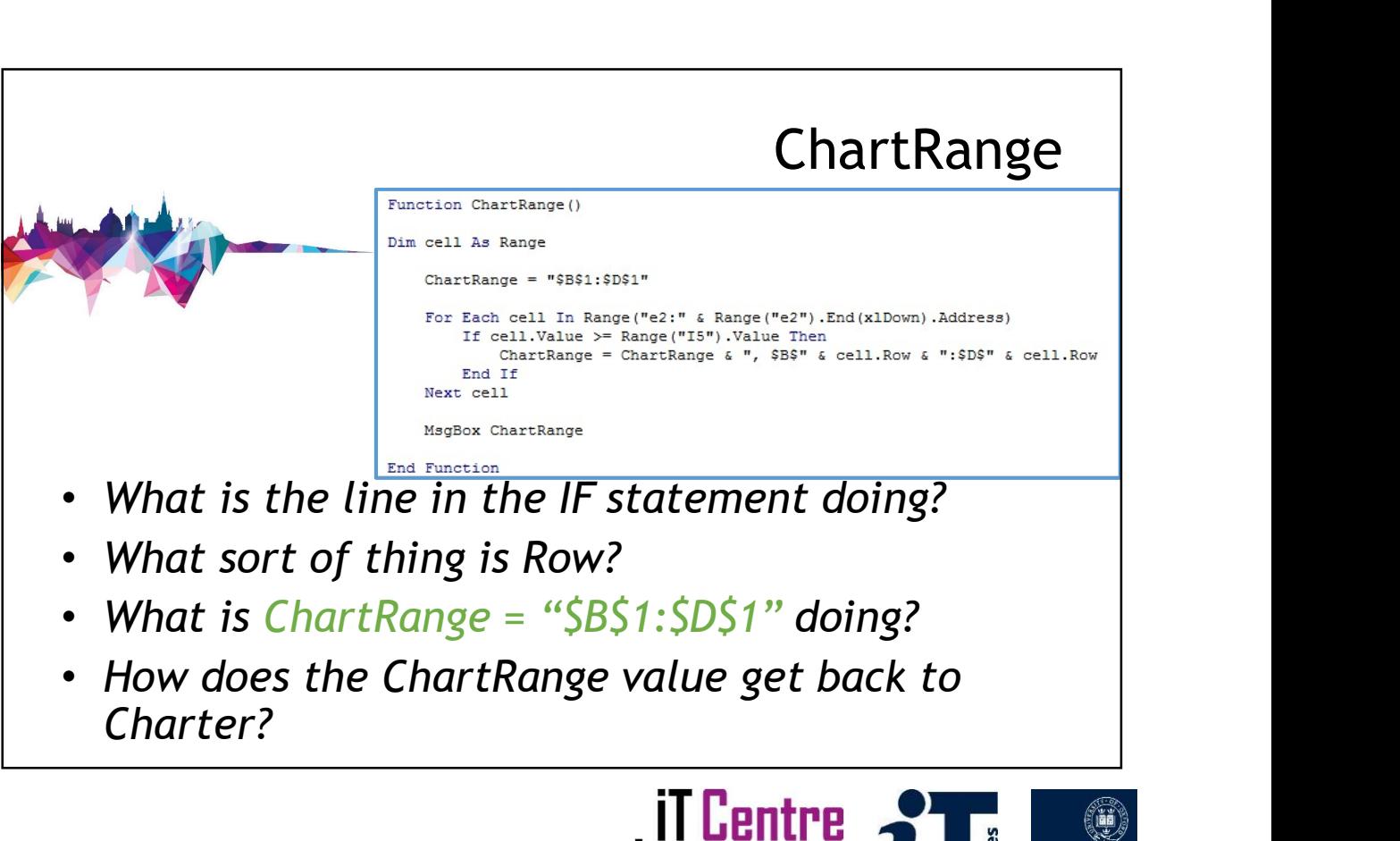

![](_page_24_Picture_2.jpeg)

![](_page_25_Figure_0.jpeg)

![](_page_25_Figure_1.jpeg)

![](_page_25_Picture_2.jpeg)

![](_page_26_Picture_0.jpeg)

![](_page_26_Picture_1.jpeg)

UNIVERSITY OF **OXFORD** 

![](_page_27_Picture_0.jpeg)

![](_page_27_Picture_1.jpeg)